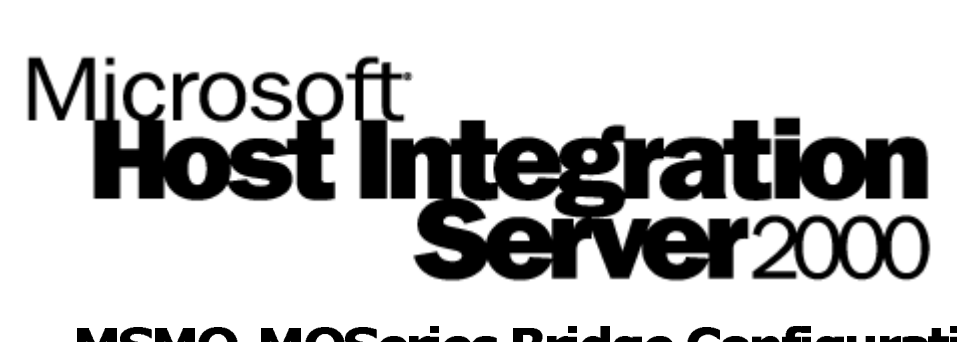

# **MSMQ-MQSeries Bridge Configuration** Guide

**White Paper** 

Published: November 2000

# **Table of Contents**

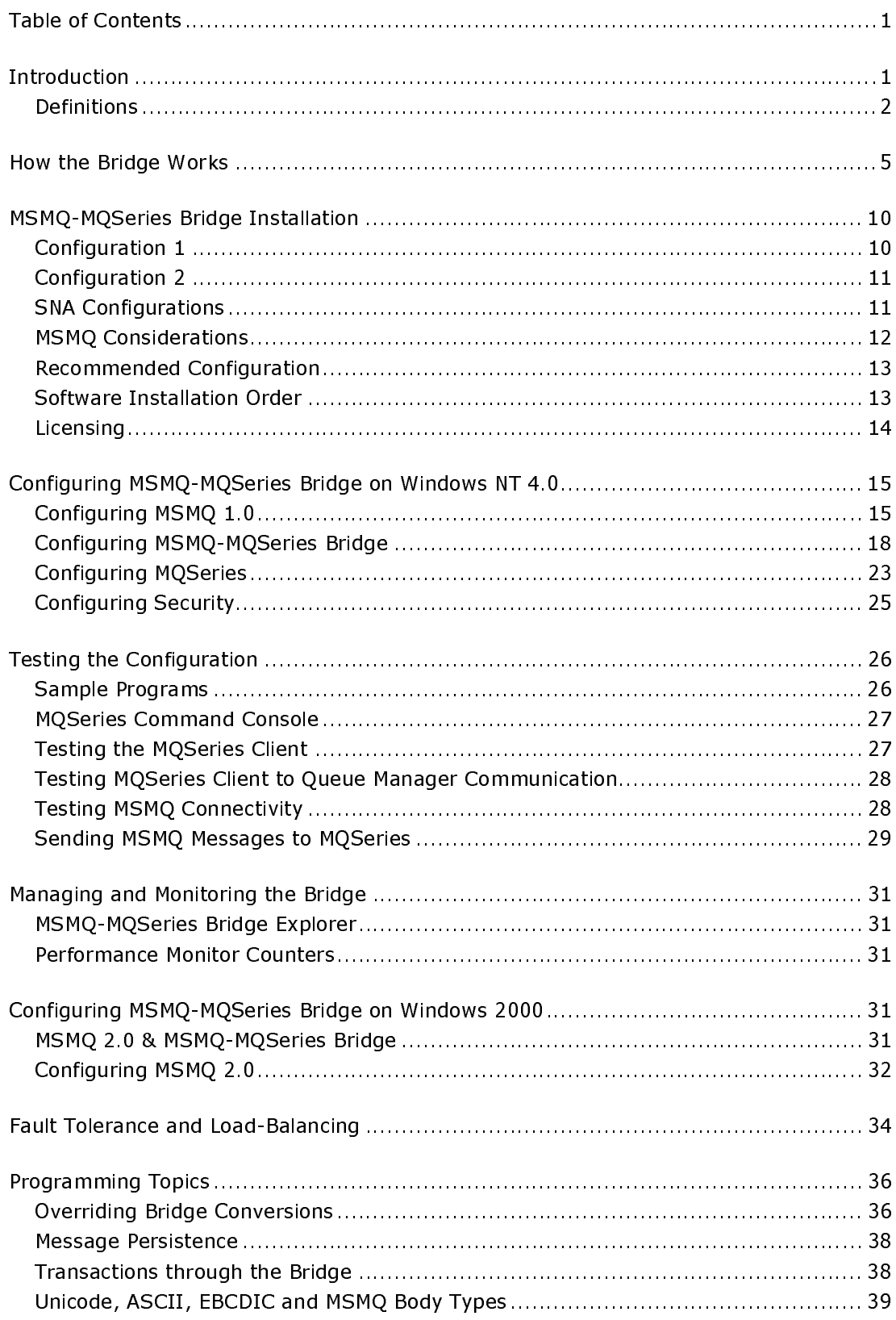

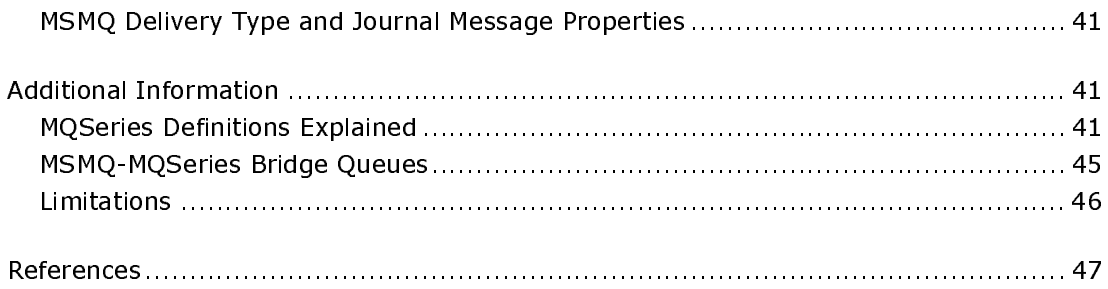

# **MSMQ-MQSeries Bridge: Configuration** Guide

**White Paper** 

Published: November 2000

# **Introduction**

This white paper explains how Microsoft Message Oueue Server (MSMO) integrates with IBM MQSeries using the Microsoft MSMQ-MQSeries Bridge. The MSMQ-MQSeries Bridge enables customers to enjoy the best of both worlds, using the integrated and high-performing facilities of MSMQ on Microsoft Windows NT®, while preserving investments in MQSeries on the non-Windows platforms. Shipping with Microsoft SNA Server 4.0 Service Pack 2 and later versions, the MSMO-MOSeries Bridge provides a simple, cost-effective solution to application integration that is scalable, reliable and offers high performance.

Originally a Level  $8<sup>1</sup>$  product, Microsoft now owns the rights and continues to support, maintain and enhance the Bridge with a new release planned in the next version of SNA Server (named Microsoft Host Integration Server 2000).

This is a technical document that assumes a working knowledge of MSMQ 1.0. (For more information on MSMQ, see the References section at the end of this document.) However, the document provides explanations for many of the MQSeries terms, so little prior knowledge of this environment is required.

This document explains how to integrate MSMQ with MQSeries. It covers the following several key areas.

- Understanding how the MSMQ-MQSeries Bridge works  $\bullet$
- Deployment scenarios  $\bullet$
- $\bullet$ Configuring and testing the Bridge
- Extending the functionality of the Bridge  $\bullet$

Level 8 continues to offer a range of cross-platform MSMQ clients that provide an alternative approach to integration.

# **Definitions**

The MSMO-MOSeries Bridge documentation uses several terms that may be new to readers. Brief descriptions of some of the more important terms are given below and will make more sense after reading the How the Bridge Works section. For additional information on terminology, as well as general MSMO and MSMO-MQSeries Bridge information, see the References section at the end of this document.

#### **MSMQ Connector**

The MSMO-MOSeries Bridge is an example<sup>2</sup> of an MSMO Connector Application. An MSMO Connector Application allows MSMO-based applications to send and receive messages from computers using other foreign-messaging systems.

MSMO Connectors use internal connector gueues and a connector application to pass messages between the MSMQ and foreign-messaging environment.

#### MSMQ Connected Network & Foreign-Connected Network

MSMQ 1.0 incorporates the concept of a *Connected Network*-a collection of computers where any two computers can communicate with each other using the same protocol. MSMQ 1.0 expects foreign-messaging systems to be part of their own connected network. One or more foreign-connected networks can be defined for an MOSeries environment. Each foreign-connected network defines a communication path between MSMQ and an MQSeries Queue Manager. Each of these networks consists of a pair of MSMO Internal Connector Oueues for each MSMQ-MQSeries Bridge.

#### **MSMO Internal Connector Queue**

MSMQ routes messages destined for a foreign-messaging system to an appropriate internal connector queue. An MSMQ Connector application then reads those messages from the internal connector queue, performs conversion and delivers the message to the foreign-messaging system.

Therefore, an Internal Connector Queue is a temporary store for MSMO messages that are then converted and delivered to a foreign-messaging system. MSMQ messages held in an Internal Connector Queue are stored as persistent data, if the message is transactional, or sent with recoverable delivery.

Each MSMQ-MQSeries Bridge has a pair of internal connector queues, one for transactional MSMQ messages and the other for non-transactional MSMQ messages. When an MSMQ application sends messages to a foreign-messaging system within a transaction, MSMQ routes the message to the transactional connector queue.

Connector queues are implicitly created by MSMQ. They are not registered in the MSMO Information Store (MSMO 1.0) or the directory (MSMO 2.0). These queues are transparent to the MSMO application sending messages to the foreign queue. For applications, sending a message to a foreign queue is identical to sending a message to an MSMQ queue.

 $2$  Another example is the MSMQ Exchange Connector that provides a way for Microsoft Exchange users to communicate with MSMQ applications.

It is possible to have more than one MSMQ-MQSeries Bridge within a single foreign-connected network. Where this is the case, MSMO will distribute messages between all pairs of internal connector queues, enabling each MSMQ-MQSeries Bridge to share the load of MSMQ and MQSeries message translation.

#### **MSMQ Foreign Computer**

This computer is part of a foreign-messaging system, but exposed to the MSMQ environment. The term 'computer' is misleading, because it does not necessarily equate to a physical computer. For example, each MQSeries Queue Manager exposed to MSMQ is an MSMQ Foreign Computer. However, within MQSeries, it is possible to have more than one Oueue Manager on any physical computer.

#### **MSMO Foreign Oueue**

This queue is part of a foreign-messaging system, but exposed to the MSMQ environment. For example, an MQSeries Queue is a foreign queue where it is exposed to the MSMQ environment. An MQSeries Queue Manager manages **MOSeries Queues.** 

#### **MOSeries Channel**

MQSeries incorporates the concept of a one-way communication path between two points in an MQSeries environment. This path is called a channel. A pair of channels must be defined between two points to provide two-way communication. Channels can run between two MQSeries Queue Managers or between an MOSeries Client and an MOSeries Oueue Manager.

A Message Queue Interface (MQI) channel runs between an MQSeries Client and an MOSeries Server.

#### **MQSeries Queue Manager**

An MOSeries Oueue Manager manages a number of gueues and message gueue operations. An MOSeries Oueue Manager is similar to an MSMO Computer (PEC, PSC, BSC, Routing Server, Independent Client). Note that the terms MQSeries Oueue Manager and MOSeries Server are used interchangeably throughout this document.

#### **MOSeries Client**

An MQSeries Client is the client Application Programming Interface (API) of MQSeries. It enables applications to access MQSeries Queues managed by an MQSeries Queue Manager. The MSMQ-MQSeries Bridge is an example of an application that uses the MQSeries Client API to access MQSeries Queues. An MQSeries Client is equivalent to a MSMQ dependent client.

#### Local Queues, Remote Queues and Transmission Queues

A local queue is a queue managed by an MQSeries Queue Manager. An MQSeries Queue Manager views queues managed by other MOSeries Queue Managers as remote queues.

A transmission queue is a special type of local queue used for temporary storage of messages destined for a remote queue on a remote-queue manager. An MQSeries Message Channel Agent (MCA) transmits the messages to their destination queue when the communication link is available.

The MSMQ-MQSeries Bridge requires two transmission queues, one for transactional messages (normal service) and one for non-transactional messages (high service). When an MQSeries application sends messages that are destined for an MSMQ Queue, MQSeries routes the messages to the appropriate transmission queue, depending on the transactional nature of the message send. The Bridge periodically reads these messages from the transmission queues, converts them into MSMQ messages and delivers these messages to the appropriate MSMO Oueue.

MQSeries requires an alias that maps a transmission queue to a particular MSMQ computer. This allows an MO Oueue Manager to decide which transmission queue to use for messages it has received.

#### **Normal and High Service**

MQSeries incorporates the concept of normal and high service to distinguish between transactional and non-transactional messages. In the MSMQ-to-MQSeries direction, the Bridge sends transactional messages using normal service and non-transactional messages using high service.

In the MQSeries-to-MSMQ direction, an MQSeries application can send a message using normal or high service by specifying the appropriate remote queue-manager alias, as follows.

<MSMO-MOSeries Bridge Windows NT computer Name> for normal service <MSMQ-MQSeries Bridge Windows NT computer Name>% for high service

Using normal service, the Bridge supports the *deliver-once* feature of MSMQ and MQSeries. The Bridge offers improved performance using high service, but a message might be delivered more than once in the event of a system failure during transmission.

#### **Message Pipes**

The MSMQ-MQSeries Bridge features the concept of message pipes. Pipes are communication paths that allow you to transmit messages in various formats. This should not be confused with an MOSeries Channel.

Each Bridge that communicates with an MQSeries Queue Manager has four pipes, two in each direction, with one pipe in each direction for transactional messages and the other pipe in each direction for non-transactional messages.

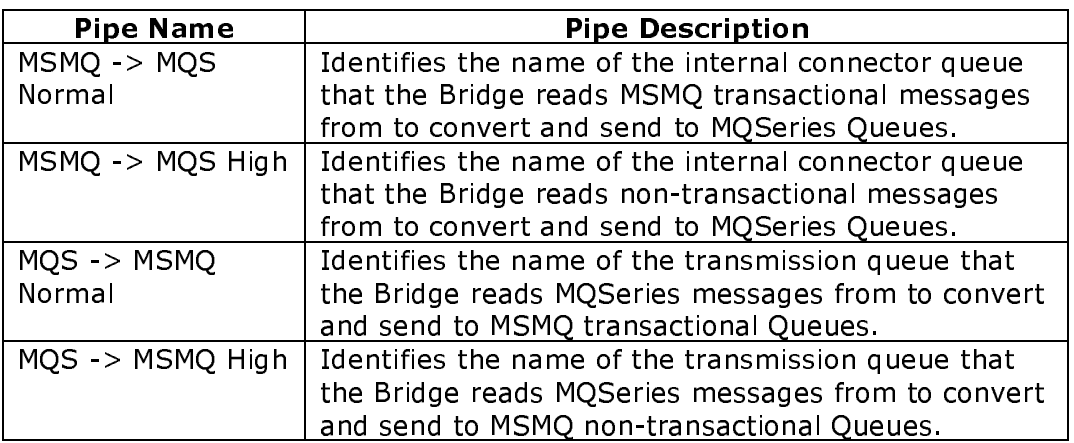

# **How the Bridge Works**

In explaining the properties and attributes of a device, it sometimes helps to know what the device is NOT. The MSMQ-MQSeries Bridge is NOT a switch box. You do not create both MSMQ Queues and MQSeries Queues and then wire the two together.

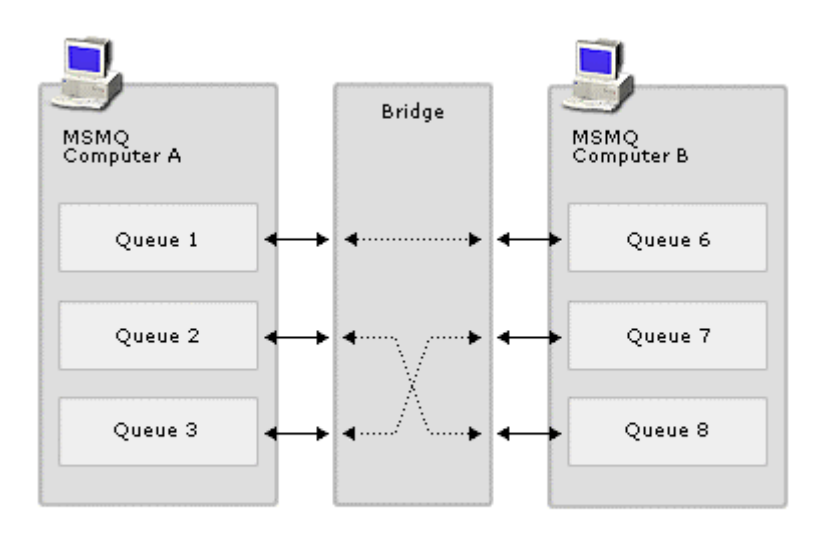

### The Bridge Is NOT a Switchbox

The MSMO-MOSeries Bridge IS an interface between MSMO and MOSeries that allows MSMQ applications send messages to MQSeries queues, and allows MQSeries applications send messages to MSMQ queues.

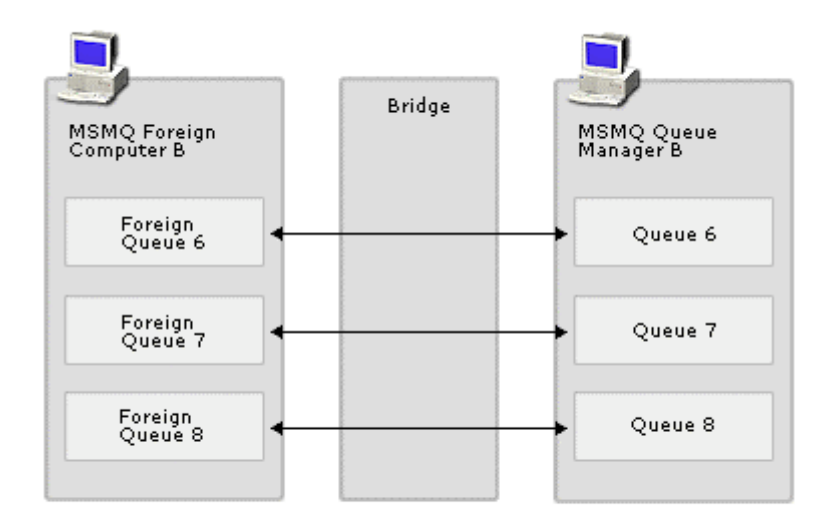

#### **MOSeries Oueues Exposed to MSMO**

The philosophy behind the Bridge is to expose queues in each messaging system to those in the other, in terms that are native to each messaging system. The Bridge translates and maps the fields and values of the sending environment to the fields and values of the receiving environment. After mapping and conversion, the MSMQ-MQSeries Bridge then routes the message between the two messaging systems.

- MQSeries Queue Managers and Queues are exposed to the MSMQ environment by defining MQSeries Queue Managers and Queues within MSMQ Explorer as foreign computers and foreign queues, respectively.
- MSMQ Computers and Queues are exposed to the MQSeries environment by creating and importing MQSeries definition files into the configuration of an MQSeries Queue Manager. The definitions identify the transmission queue into which MQSeries should place messages that are destined for an MSMQ Queue.
- The MSMQ-MQSeries Bridge operates transparently allowing MSMQ and MQSeries applications to use their native APIs to deliver messages between the two environments. Neither application is aware that it has crossed between the two environments.

#### Sending Messages from MSMO to MOSeries Queues

To send a message from MSMQ to MQSeries, the name of the MQSeries Queue Manager and the name of the MQSeries Queue must be defined within the MSMQ environment using the MSMQ Explorer. This allows MSMQ applications to address MQSeries Queues using MSMQ Queue addressing conventions.

When an MSMQ application sends a message to a queue that is actually an MQSeries Queue, MSMQ transparently routes the message to the internal connector queue used by the MSMQ-MQSeries Bridge. The Bridge reads the message from the internal connector queue, converts the properties of the MSMQ message to equivalent MQSeries message properties, and then sends the MQSeries message to the MQSeries Queue Manager using the MQSeries Client API. MOSeries then handles the transmission of that message to its final destination.

In the MSMQ-to-MQSeries direction, the Bridge thus behaves as an MQSeries Client and uses the MQSeries Client API to submit messages to MQSeries.

The diagram below shows the steps executed when sending an MSMQ message to an MQSeries Queue called Queue1 on an MQSeries Queue Manager called  $MQ1$ 

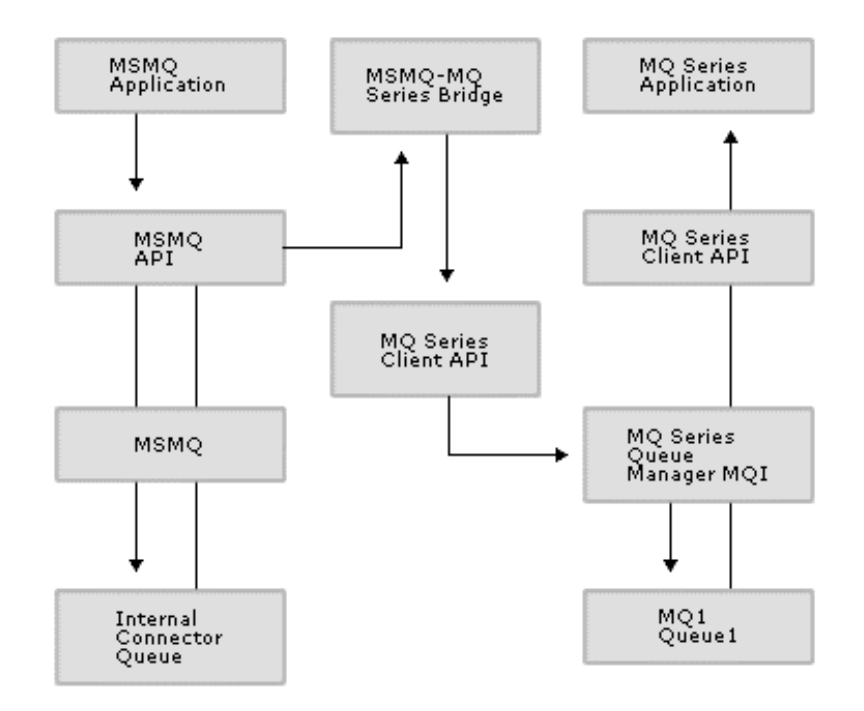

- 1) MSMQ Application sends a message to "MQ1\Queue 1".
- 2) MSMQ routes message to the Bridge internal connector queues, because "MQ1\Queue 1" is a foreign queue on a foreign computer.
- 3) Bridge reads message and converts it to an MOSeries message.
- 4) Bridge sends message to MQ1 using "MQPut".
- 5) MQI Channel used for communication between Bridge and MQ1.
- 6) MOSeries Application reads message from "MQ1 Queue1" using "MQGet".
- 7) MQI Channel used for communication between MQSeries Application and sending messages from MQSeries to MSMQ Queues.

To send a message from MQSeries to MSMQ, the following MQSeries definitions are required.

- MOSeries Transmission Queues-from which the Bridge reads messages  $\bullet$ that are destined for an MSMQ Queue.
- Queue Manager and Queue Aliases-for each MSMQ Computer and  $\bullet$ MSMO Queue exposed to the MOSeries environment. These allow the MQSeries applications to address MSMQ Queues using MQSeries addressing conventions. MQSeries also uses the aliases to identify the transmission queue into which it must place messages that are destined for the MSMQ environment.
- Channel definitions-between the Bridge and the MQSeries Queue  $\bullet$ Manager. These channel definitions manage the transmission queues used by the Bridge.

When an MOSeries application sends a message (using MOPUT $3$ ) to a queue that is actually an MSMQ Queue, MQSeries routes the message to the appropriate transmission queues used by the MSMQ-MQSeries Bridge. The Bridge periodically reads messages from the MQSeries transmission queues using the MQSeries Client API, converts them into MSMQ messages, and then sends the messages on to the appropriate MSMQ Queue. MSMQ then handles the transmission of that message to its final destination.

In the MOSeries-to-MSMO direction, the Bridge thus behaves as an MOSeries Queue Manager. It uses the MQSeries Client API to read messages from transmission queues, and submit messages to MSMO.

The diagram below shows the steps executed when sending an MQSeries message to an MSMO Oueue called Oueue1 on an MSMO Computer called MC1 (on an MSMQ-MQSeries Bridge Installation).

The frequency with which the MSMO-MOSeries Bridge checks transmission queues and internal connector queues is configurable. This is described later.

 $3$  MOGET and MQPUT are part of the MQSeries Client API. MQGET is used for receiving messages and MQPUT is used for sending messages.

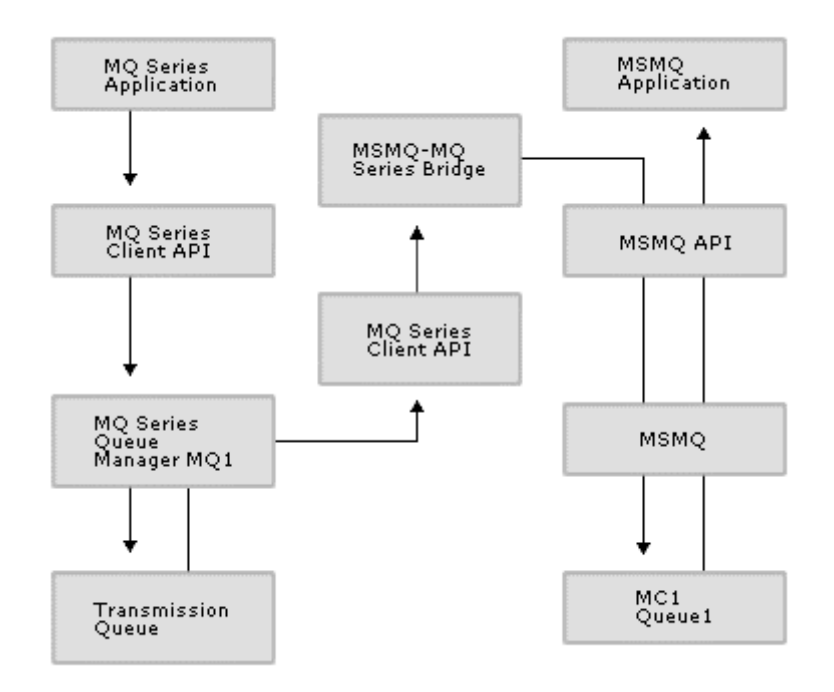

- 1) MQSeries Application sends a message to "MC1 Queue 1" using "MQPut".
- 2) MQI Channel used for communication between MQSeries Application and  $MQ1.$
- 3) MQSeries routes message to a transmission queue, because the message is destined for a remote-queue manager (the Bridge).
- 4) Bridge reads messages from transmission queue held on  $MQ1.$
- 5) MQI Channel used for communication between Bridge and MQ1.
- 6) Bridge converts message to an MSMQ message and sends the message to "MC1\Queue1"
- 7) MSMQ Application reads message from "MC1\Queue1".

# **MSMQ-MQSeries Bridge Installation**

Several possible configurations are available with the Bridge, two of which are shown below.

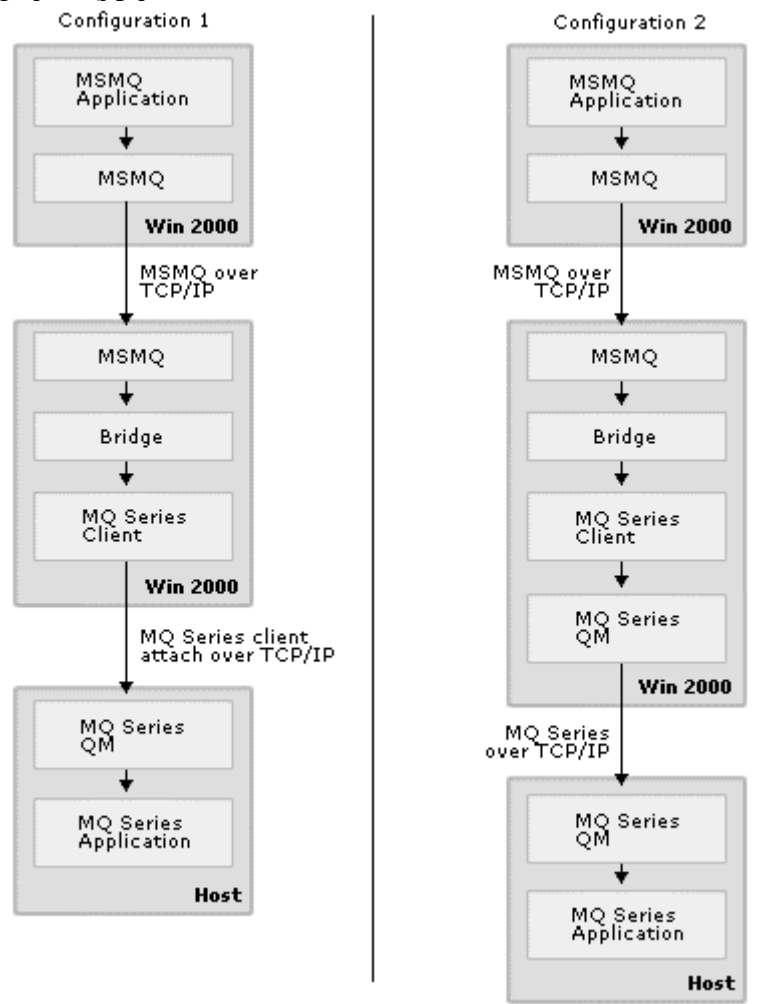

### **Several Possible Bridge Configurations**

# **Configuration 1**

Connectivity between MSMQ and MQSeries is achieved using the MSMQ-MQSeries Bridge and the MQSeries Client API. The MQSeries Client communicates with the host MQSeries Queue Manager using the Client Attachment feature and a host TCP/IP stack. The Client Attachment feature enables MQSeries Clients to connect directly to the host.

This configuration is the simplest to set up, provided that the Client Attachment feature and a TCP/IP stack are available in the host environment. This configuration is often suitable for many deployments. At the time of writing, the Client Attachment feature was only available in the MVS environment.

# **Configuration 2**

In this configuration, the MQSeries Client used by the MSMO-MOSeries Bridge connects to a local MQSeries Queue Manager, which then communicates with the host MQSeries Queue Manager through a TCP/IP stack.

Using a local MOSeries Oueue Manager on the same server as the Bridge offers improved resilience, improved performance and a configuration that is easier to validate

- The combination of the Bridge and a Queue Manager installed on the same server improves resilience and effectively achieves the independent-client functionality of MSMQ for MQSeries. An independent client provides the advantage of a 'store-and-forward' capability, which allows a delayed delivery of messages to the host. This means that a temporary loss of the communication link with the host will not result in lost messages.
- $\bullet$ The combination of the Bridge and a Queue Manager installed on the same server provides Queue-Manager-to-Queue-Manager communication. This results in greater performance than with the Client Attachment feature.
- By creating MQSeries Queues on the local Queue Manager, it is possible to validate the configuration of the Bridge without requiring assistance from host-support teams.

This also provides an alternative approach if the MQSeries Client Attachment feature is not available in the host environment.

# **SNA Configurations**

You can also use the Systems Network Architecture (SNA) protocol between Windows NT and the host. This provides an alternative where TCP/IP access is not available to the host.

These diagrams show possible configurations using an SNA Client and an SNA  $Server<sup>4</sup>$ 

 $4$  Microsoft SNA Server or any other SNA server product supported by MQSeries.

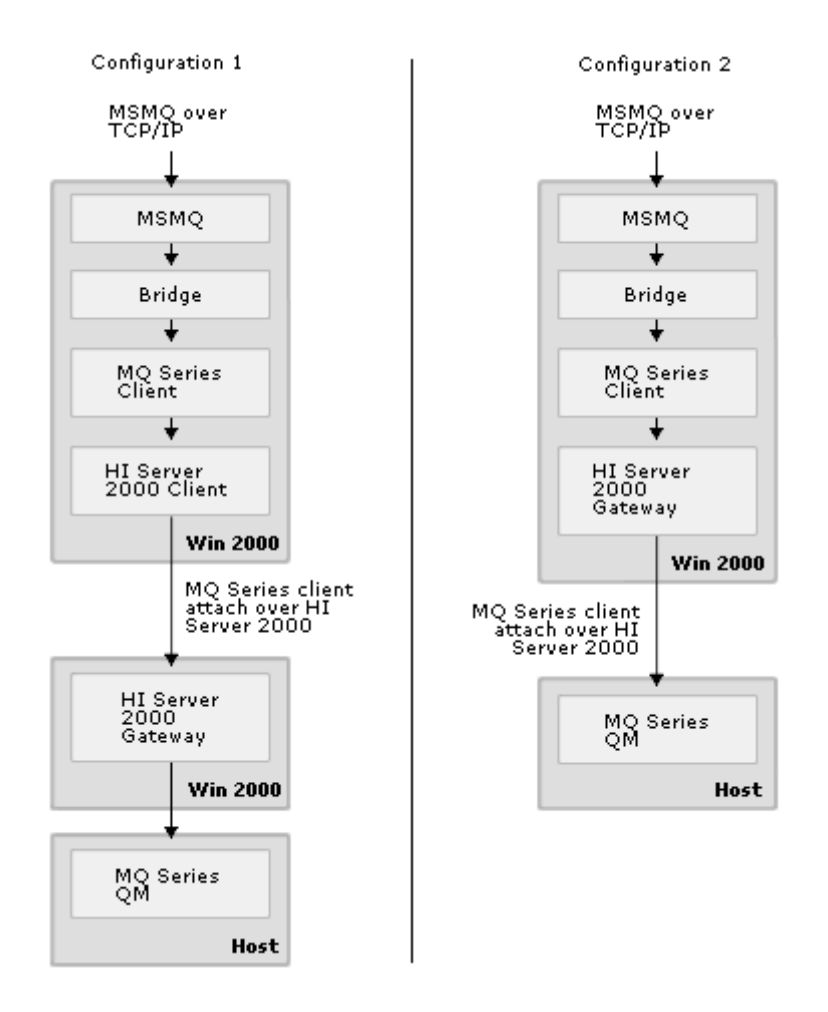

#### Possible Configurations Using an SNA Client and an SNA Server

The decision to use an SNA Client or SNA Server on the same Windows NT server as the Bridge will depend on what SNA infrastructure is already in place.

- Using an SNA Server on the same Windows NT server as the Bridge is likely to offer improved performance where the environment is network bound.
- Using an SNA Client on the same Windows NT server as the Bridge  $\bullet$ enables load balancing of SNA sessions. It is also easier to establish within existing SNA infrastructure and applications.

Note that SNA Server and the MSMQ-MQSeries Bridge must be installed on Windows NT servers that are part of the same Windows NT Domain.

As discussed previously, you can also use a local MQ Series Queue Manager (as shown in Configuration 2) in conjunction with an SNA Client and SNA Server (as shown above).

### **MSMQ Considerations**

The MSMO-MOSeries Bridge requires an MSMO Server. The MSMO Server can be a Primary Enterprise Controller (PEC), Primary Site Controller (PSC), Backup Site Controller (BSC) or Routing Server, The actual MSMO Server used with the Bridge will depend on the MSMQ topology in your environment.

Using an MSMQ Routing Server for the Bridge is the easiest to configure because a Routing Server does not have its own MQIS. This means it does not need SQL Server. The Routing Server will need resilient connectivity to a site controller to resolve MQIS lookups.

It is also easier to configure a fault-tolerant, load-balanced environment where an MSMO Routing Server is used for the Bridge. Configuring a resilient Bridge environment is discussed later in this document.

### **Recommended Configuration**

From the many configuration choices offered, Configuration 2 together with an MSMO Routing Server couples good performance with a simple, cost-effective solution. This configuration makes it easy to provide additional capacity and resilience.

MSMQ-MQSeries Bridge configurations that provide fault-tolerance are described later in this document.

# **Software Installation Order**

This is the recommended software installation order for a non-clustered MSMQ-MQSeries Bridge when using the TCP/IP protocol.

#### **Windows NT 4.0 Installation Order**

- $\bullet$ Microsoft Windows NT Enterprise Edition, version 4.0.
- Microsoft Windows NT Enterprise Edition Service Pack 3.  $\bullet$
- Microsoft SQL Server 6.5 or 7.0 (optional).  $\bullet$
- Microsoft MSMO Server, version 1.0.  $\bullet$
- Microsoft SOL Server 7.0 (optional).  $\bullet$
- IBM MQSeries for Windows NT.  $\bullet$
- Microsoft Windows NT Enterprise Edition Service Pack 4.  $\bullet$
- Microsoft MSMO-MOSeries Bridge (part of SNA Server 4.0 Service Pack  $\bullet$ 2 and later versions).

Windows NT Enterprise Edition 4.0 must be used with the MSMO-MOSeries Bridge. This is because MSMQ Connector functionality is only available on Windows NT Enterprise Edition. This restriction will be lifted in Microsoft Windows® 2000. Any Windows 2000 Server (Server, Advanced Server, Data Center) is capable of running the MSMQ-MQSeries Bridge.

MSMQ 1.0 will install a limited version of SQL Server 6.5 for the MQIS, as part of its installation. If a full version of SQL Server 6.5 is needed, you must install SQL Server 6.5 before installing MSMQ.

When SQL Server 7.0 is used for the MQIS, SQL Server 7.0 can be installed before installing MSMO. While SQL Server 7.0 is preferred for many reasons, such as performance and scalability, it does have a few minor issues with MSMQ. One issue can be avoided by simply not installing SQL 6.5 on the system before installing SQL 7.0 and MSMQ. This is outlined in the article "Q214710 BUG: MSMO PEC, PSC, BSC Setup Fails with SOL Server 7.0". If both SOL 6.5 and 7.0 are used on the system, install MSMQ to the 6.5 installation of SQL then use the SQL Upgrade Wizard to migrate the MQIS to SQL Server 7.0. The other issue with SQL 7.0 and MSMQ is the fact that MSMQ 1.0 Servers and SQL Server 7.0 cannot be used on the same cluster.

As discussed previously, the MSMO-MOSeries Bridge is capable of working with a variety of different MSMQ Server installations.

Where the SNA protocol is used between the Bridge computer and an MQSeries Queue Manager, an SNA Client or Server must be installed before installing the MSMQ-MQSeries Bridge. Where Microsoft SNA Server is used, this must be the same version from which the MSMQ-MQSeries Bridge is installed.

As discussed later in this document, it is possible to override the conversions that the MSMQ-MQSeries Bridge performs when converting messages from MSMQ to MQSeries. If conversion override is needed with MQSeries version 5.0 or 5.1, install a separate hot-fix (OFE 4122 resolves issues with this functionality). OFE 4122 is also part of SNA Server 4.0 Service Pack 3.

#### **Windows 2000 Installation Order**

- Windows 2000 Server (in an Active Directory environment).  $\bullet$
- $\bullet$ MSMO (if not installed as part of the Windows 2000 installation).
- IBM MOSeries Version 5.1.  $\bullet$
- Microsoft MSMQ-MQSeries Bridge (part of SNA Server 4.0 Service Pack  $3$ ).

As previously mentioned, any Windows 2000 Server is capable of running the MSMQ-MQSeries Bridge. SQL Server is not required for MSMQ on Windows 2000 since MQIS functionality is provided by integration with Active Directory.

### Licensing

The software licenses required for the MSMO-MOSeries Bridge are as follows.

- One Microsoft Windows NT 4.0 Enterprise Edition License or Windows 2000 Server License;
- One Microsoft SNA Server 4.0 License;
- One IBM MOSeries MVS License;  $\bullet$
- One IBM MQSeries Client Attachment Feature MVS License; OR,  $\bullet$
- One IBM MQSeries Server NT License,
- One Microsoft SOL Server 6.5/7.0 License (optional and dependent on  $\bullet$ the MSMO Server used).

Whether the SNA or TCP/IP protocol is used between MQSeries on Windows NT and MOSeries on the host, an SNA Server license is always required for the MSMQ-MQSeries Bridge.

Where the MSMO-MOSeries Bridge uses a local MOSeries Client to communicate directly with the host, a license is required for the MQSeries Client Attachment Feature. For the purposes of this license, the MSMO-MOSeries Bridge counts as a single user

Where the MSMQ-MQSeries Bridge uses a local MQSeries Server (Queue Manager) to communicate with the host, a license is reguired for MOSeries Server NT.

A SQL Server license may also be required, depending on the type of MSMQ Server installed for the MSMQ-MQSeries Bridge. Although MSMQ ships with a limited SQL Server 6.5 license, using a full version of SQL Server 6.5 can improve MSMQ performance. A SQL Server 7.0 license is always required where SQL Server 7.0 is used for the MQIS.

No SQL Server license is required for MSMQ on Windows 2000.

# **Configuring MSMQ-MQSeries Bridge on Windows NT** 4.0

After installing the software required for the MSMQ-MQSeries Bridge, the MSMQ-MQSeries Bridge is ready for configuration.

Configuring the MSMQ-MQSeries Bridge is a three-stage process. It requires configuring MSMQ 1.0, the MSMQ-MQSeries Bridge and MQSeries, in that order.

# **Configuring MSMO 1.0**

This section describes the steps to configure MSMQ for use with the MSMQ-MQSeries Bridge. The MSMQ Explorer is used for all MSMQ configuration tasks. Familiarity with the MSMQ Explorer is assumed.

Once MSMQ 1.0 has been configured, MSMQ applications can address MQSeries Queues, and MSMQ can route messages intended for MQSeries to the correct MSMQ Internal Connector Queue. However, MSMQ messages will not be converted and delivered to MQSeries. This is because the MSMQ-MQSeries Bridge will not know the MSMQ Internal Connector Queues from which it should read MSMQ messages.

#### **Define a Foreign-Connected Network**

MSMO 1.0 incorporates the concept of a 'Connected Network'. This is defined as: "A collection of computers where any two computers can communicate with each other using the same protocol."

MSMO 1.0 expects foreign-messaging systems to be part of their own connected network. Therefore, a foreign-connected network<sup>5</sup> must be defined for MQSeries

<sup>&</sup>lt;sup>5</sup> In Windows 2000, a foreign-connected network is known as a foreign site.

using the MSMO Explorer. Once a foreign-connected network is defined, MSMO Internal Connector Queues are automatically created when the MSMQ NT Service is restarted. These internal connector queues are used by an MSMO-MOSeries Bridge. They act as the route into an MQSeries foreign-connected network.

A foreign-connected network enables the following.

- a) A definition of MQSeries Queue Managers and Queues in the MSMQ environment.
- b) Notification to MSMQ that sending MSMQ messages to MQSeries requires routing messages to an Internal Connector Queue for processing by an MSMQ Connector application (the Bridge).
- c) A definition of an MSMQ Connector (the Bridge).

It is possible to have more than one foreign-connected network. It is also possible to use the same MSMO-MOSeries Bridge on more than one foreignconnected network. It is important to ensure that the MSMO-MOSeries Bridge is communicating with different MQSeries Queue Managers through different MQI Channels.

#### To define a Foreign-Connected Network

- 1. Open MSMO Explorer.
- 2. In the MSMQ Explorer, right-click the Enterprise icon. Point to New, and click CN.
- 3. Enter the Connected Network Name
- 4. For Protocol, select Foreign, and then click OK.
- 5. To set the default security privileges of the Connected Network, expand the Connected Network folder.
- 6. Right-click the foreign CN, click **Properties**, click the **Security** tab, and then click Permissions.
- 7. For the Everyone group, set the Type of Access to Special.
- 8. Select the Open Connector check box and click OK.

Although the MSMQ-MQSeries Bridge Online Guide implies that the foreignconnected network and the MQI Channel must be the same name, this is not required. The foreign-connected network name can be any name that is valid for MSMQ and MQSeries; the name of the foreign-connected network defaults to the first part of the MQSeries-transmission-queue names used by the MSMQ-MQSeries Bridge

#### Add the MSMQ Server to the Foreign-Connected Network

The MSMO Server<sup>6</sup> that is installed on the same Windows NT server as the MSMQ-MQSeries Bridge must be added to the foreign-connected network using the MSMQ Explorer.

<sup>&</sup>lt;sup>6</sup> Primary Enterprise Controller, Primary Site Controller, Backup Site Controller or Routing Server.

#### To add the MSMQ Server to the Foreign-Connected Network

- 1. Open the MSMQ Explorer.
- 2. Expand the Sites folder, and then click on the name of the site to display the Windows NT computer where the MSMO-MOSeries Bridge is installed.
- 3. Right-click the site icon. Point to Properties, click on the Network tab, and click Add.
- 4. In the Connected Network Name dialog box, select the foreign CN name and click OK.
- 5. Repeat this step for each foreign-connected network in which the MSMQ Server is to be a part.
- 6. In the Windows NT Control Panel, double-click the Services icon and then stop and start the Microsoft Message Queue Server.
- 7. Where multiple MSMO-MOSeries Bridges are being installed, repeat this process for each MSMQ Server that will be used by each Bridge.

Once the MSMQ Server has been added to the foreign-connected network, the MSMQ NT Service must be cycled. Upon restart of the MSMQ NT Service, the MSMQ Server automatically configures itself as an MSMQ Connector computer. A pair of connector queues is created for each MSMQ Server, one queue for transactional and one queue for non-transactional messages.

The MSMQ Server is now part of the MSMQ connected network and the foreignconnected network for MOSeries.

If the MSMO Server could not be added to the foreign-connected network, then it is highly likely that the MSMQ Server has not been installed on Windows NT Enterprise Edition, as is required. MSMQ Servers on Windows NT Enterprise Edition are the only version that enables MSMO Servers to be added to foreignconnected networks. If this is the case, the only solution is to re-install, starting with Windows NT Enterprise Edition.

#### **Define the MQSeries Queue Managers**

Each MQSeries Queue Manager handles MQSeries Queues that communicate with an MSMQ application. These MQSeries Queues must be defined within the MSMQ environment using the MSMQ Explorer.

Each MQSeries Queue Manager is defined as an MSMQ foreign computer that is part of the previously defined foreign-connected network. The name of the MSMQ foreign computer must be the same name as the actual MQSeries Queue Manager.

#### To define an MSMQ Foreign Computer

- 1. Open the MSMQ Explorer.
- 2. Expand the **Sites** folder to display the Windows NT computer where MSMQ-MQSeries Bridge is installed.
- 3. Right-click the Sites icon. Point to New, and then click Foreign Computer.
- 4. Enter the foreign computer name. The name must be the same as that of the MQSeries Queue Manager.
- 5. Select the foreign CN where the foreign computer will be placed.
- 6. Click Add, and then click OK.

Many MQSeries Queue Managers can be defined within the same foreignconnected network; however, the MSMQ-MQSeries Bridge only communicates directly with one of the MOSeries Oueue Managers on each foreign-connected network. The Bridge addresses the other MQSeries Queue Managers through the directly connected MOSeries Oueue Manager.

#### **Define the MQSeries Queues**

Each MQSeries Queue with which an MSMQ application wants to communicate must be defined within the MSMQ environment using the MSMQ Explorer. Each MQSeries Queue is added as an MSMQ foreign queue to the MSMQ foreign computer (MOSeries Oueue Manager) which manages that queue.

#### To define an MSMQ Foreign Queue

- 1. Open the MSMQ Explorer.
- 2. Expand the Sites folder to display the MSMQ foreign computer.
- 3. Right-click the MSMQ foreign computer icon. Point to New, and then click Queue
- 4. Enter the foreign gueue name. The name must be the same as that of the MOSeries Oueue.
- 5. Click Add, and then click OK.

Note that adding an MSMQ foreign queue does not result in creating the MQSeries queue. It simply defines a corresponding name in the MSMQ environment that enables MSMQ applications to address messages to that queue. The actual MOSeries queue must still be created within MOSeries.

Once defining the MSMQ foreign computer and MSMQ foreign queue, MSMQ applications can address messages to the MQSeries environment using the convention "Foreign Computer\Foreign Queue."

# **Configuring MSMQ-MQSeries Bridge**

This section describes the steps to configure the MSMQ-MQSeries Bridge. The MSMQ-MQSeries Bridge Explorer is used for these configuration tasks. During configuration, names will be specified for MOSeries entities, such as transmission queues and channels. Ensure that all names defined for MOSeries are valid within the MOSeries environment and conform to the MOSeries naming conventions used within your organization. Note that MQSeries expects all names to be upper case.

Once the MSMO-MOSeries Bridge has been configured, MSMO messages will be read from the MSMO Internal Connector Queues and converted to MQSeries messages. The MSMO-MOSeries Bridge will attempt to supply the converted message to MQSeries, but this will fail because MQSeries queue and channel definitions have not been configured.

#### Define a MQI Channel

The MSMQ-MQSeries Bridge uses the MQSeries Client to communicate with MOSeries. To communicate with MOSeries, a channel must be defined. The channel sets the communication path between the MQSeries Client and the MQSeries Queue Manager. A channel definition is always required regardless of whether the MQSeries Queue Manager is on the same Windows NT server as the MSMO-MOSeries Bridge.

#### To define a MQI Channel in the MSMQ-MQSeries Bridge

- 1. Open the MSMQ-MQSeries Bridge Explorer.
- 2. Right-click the MSMQ-MQSeries Bridge Explorer icon and select Properties.
- 3. Select the MQI Channels tab, and then select Add.
- 4. On the General tab of the Channel Properties window, specify the following options.

#### **Channel Name**

Specify a legal MOSeries name for the MOI channel. This is the name that will appear in the channel-definition files that are exported using the MSMO-MQSeries Bridge Explorer.

#### **MQSeries Queue Manager**

Specify the name of the MQSeries Queue Manager to which the MQSeries Client connects

#### **Transport Type**

TCP/IP or SNA. Specify the protocol used to communicate between Windows NT and the host.

- 5. On the Address tab of Channel Properties, specify the TCP/IP Address and Port number of the MOSeries listener (default port used by MOSeries is 1414). This specifies the end-point at which the MOSeries Oueue Manager is listening. The MOSeries Client will use this address to establish communication with the MQSeries Queue Manager.
- 6. For SNA, specify the **Side Information Record**. This is the CPI-C Symbolic Name defined in SNA Server. It specifies the SNA end-point at which the MQSeries Queue Manager is listening.
- 7. On the Security tab of Channel Properties specify the MCA User. Use an existing or new MOSeries user name. This is the name under which the server side of the MQI channel runs.
- 8. Repeat these steps for each MSMQ-MQSeries Bridge. Remember that the MSMQ-MQSeries Bridge has point-to-point communication (using an

MQI Channel) with a single MQSeries Queue Manage for each foreignconnected network.

If an MCA User is not specified, the server side of the channel runs under the default user name. This name is the value of the MQSeries SYSTEM. DEF. SVRCONN parameter. If an MCA User is specified, then the MQSeries Queues that this MCA User can access must be specified in MOSeries.

#### Add a Foreign-Connected Network to the MSMQ-MQSeries Bridge

The MSMO Server was added to the foreign-connected network as part of the MSMO configuration. We have also defined the MOI Channel that the MSMO-MQSeries Bridge should use to communicate with MQSeries. However, the association has not been established between the MSMQ internal connector queues, the MSMQ-MQSeries Bridge and the particular MQI channel used to send messages to MQSeries. This configuration step creates this association.

#### To Add a Foreign-Connected Network

- 1. Within the MSMO-MOSeries Bridge Explorer, right-click the MSMO-MOSeries Bridge to which the connected network (CN) is connected. Click New CN, and select the CN name from the list.
- 2. Repeat for each foreign-connected network of which the MSMQ-MQSeries Bridge is a part.

Adding a foreign-connected network to the MSMQ-MQSeries Bridge creates four message pipes. For details on message pipes, refer to the Definitions section of this document.

Once a foreign-connected network has been added to the MSMQ-MQSeries Bridge, additional configuration information is needed. Right-click the CN and select Properties. The following information must be specified.

#### **MQSeries Queue Manager Name**

This is the name of the MQSeries Queue Manager that was specified when defining the MQI Channel in the previous step. Where the MSMQ-MQSeries Bridge is part of more than one foreign-connected network, ensure that different MQSeries Queue Managers are used for each CN.

#### **Reply To Queue Manager Name**

This is the MOSeries Oueue Manager name to which MOSeries will return report and acknowledgement messages. By default, this is the Windows NT computer name on which the MSMQ-MQSeries Bridge is installed.

Remember that the MSMO-MOSeries Bridge appears to MOSeries as an MOSeries Queue Manager, and is exposed to MQSeries by means of Queue-manager aliases. The name specified here is used by MQSeries to determine the transmission queue into which to place report and acknowledgement messages. Specifying the MSMQ-MQSeries Bridge Windows NT computer name ensures that these messages get back to the MSMO-MOSeries Bridge for processing.

Remember also that different queue-manager aliases are used for normal and high service. By using the Windows NT computer name, report and acknowledgement messages will be sent using normal service. By adding a

percent sign to the Windows NT computer name entered into this field, report and acknowledgement messages are sent using high service.

It is also possible to redirect report and acknowledgments by specifying a different alias. For example, to receive acknowledgments, through a different MSMO-MOSeries Bridge connected to the same MOSeries Oueue Manager, enter the MQSeries alias for the different Bridge computer.

#### **Message Pipes**

Each message pipe is individually configurable. Right-click a message pipe and select **Properties** to change the settings.

#### **Batch Settings**

To optimize performance, the MSMQ-MQSeries Bridge batches messages together. A number of batch settings control the size of a batch. Once a batch size has been reached, the MSMQ-MQSeries Bridge checks that the batch was successfully received.

Increasing the batch size may improve performance, but may also increase the quantity of retransmitted data after a communication failure.

#### **Cache Settings**

To optimize performance, the MSMQ-MQSeries Bridge will cache queue handles to reduce the overhead of opening and closing a queue for each message. The Cache Settings determine the length of time the MSMQ-MQSeries Bridge will cache queue handles before closing a queue.

#### **Export the MQSeries Definition Files**

The majority of the configuration within the MSMQ-MQSeries Bridge Explorer is used to create MQSeries definition files that can be exported from the MSMQ-MOSeries Bridge Explorer and then used to configure MOSeries.

Exporting the MQSeries definition files from the MSMQ-MQSeries Bridge Explorer is the easiest and most reliable way of defining the MQSeries entities required by the MSMQ-MQSeries Bridge.

#### To Export the MQSeries Definitions

- 1. Open the MSMQ-MQSeries Bridge Explorer.
- 2. Right-click the MSMQ-MQSeries Bridge and click Export Client Definitions.
- 3. In the dialog box, specify a directory to store the Clientdf.txt definition file.
- 4. Right-click the MSMQ-MQSeries Bridge icon and click Export Server **Definitions**
- 5. In the dialog box, specify a directory to store the < $QM$  name>.txt definition files.
- 6. Repeat steps 1-5 for each MSMO-MOSeries Bridge in your network, storing each set of definition files in a separate directory.

The exported client-definition file configures the client side of the MQI channel that the Bridge uses to communicate with the MOSeries Oueue Manager. The name of this channel is the name given when defining the MQI Channel within the MSMQ-MQSeries Bridge Explorer.

The exported server-definition file configures the server side of the MQI channel that the Bridge uses to communicate with the MQSeries Queue Manager. The server-definition file also configures transmission queues and queue-manager aliases that MQSeries uses to communicate with the Bridge. The names of the transmission queues are of the following form.

- <Foreign-connected network Name>.XMITQ  $\bullet$ for normal service.
- <Foreign-connected network Name>.XMITQ.HIGH for high service.  $\bullet$

The names of the queue-manager aliases are based on the value specified in the 'Reply To Queue Manager Name' of the connected network properties. By default these are the following.

- <Windows NT computer name> for normal service.
- <Windows NT computer name>% for high service.

The names of the MOI channel and the transmission queues defined in the exported files can be changed to any permitted MQSeries name. Remember that the names that appear in the exported definition files were generated directly from the configuration settings that were specified in the MSMQ-MQSeries Bridge Explorer. Therefore, if the names of the MQI channel or transmission queues are changed, then the configuration settings within the MSMQ-MQSeries Bridge Explorer must also be changed.

The contents of the exported definition files are discussed later in this document (refer to the section MOSeries Definitions Explained). Importing the MOSeries definitions is also covered later in this document.

It is worth noting that the default server definitions generated from the MSMO-MOSeries Bridge Explorer are the minimum required to configure MOSeries to send messages to MSMO Computers and MSMO Queues. Additional server definitions are required to expose specific MSMQ Computers and MSMQ Queues to the MQSeries environment. For details, refer to the section Configuring MQ Series to Send Messages to Specific MSMQ Queues

#### **Backup the Configuration**

The MSMQ-MQSeries Bridge stores its configuration in the registry. It is a good idea to backup the configuration to assist in disaster recovery.

The following registry keys should be backed up as they define the current configuration of the MSMQ-MQSeries Bridge.

For standalone configurations:

HKLM\Software\Microsoft\MQBridge\Server

For cluster configurations: HKLM\Cluster\Software\Microsoft\MQBridge\Server

Backing up of the MSMO and MOSeries configuration is also reguired. Refer to the MSMQ Administrators Guide and appropriate MQSeries documentation.

Knowledge Base articles O191535 and O191536 describe backup and restore of the MQIS. An MQIS Restore Wizard is also available from the following.

ftp://ftp.microsoft.com/bussys/distapps/msmg/public-fixes/1.0/mgis-restore/

# **Configuring MQSeries**

The MSMO-MOSeries Bridge requires the following MOSeries definitions (see below).

- Transmission Queues for normal and high service, used for sending  $\bullet$ messages from MQSeries to MSMQ.
- Queue-manager aliases for normal and high service, used for sending  $\bullet$ messages from MQSeries to MSMQ.
- $\bullet$ A model queue, used when sending transactional messages from MSMQ to MQSeries.
- An MOI Channel definition (server and client sides) for both directions.

These definitions must be imported into the MOSeries Queue Manager with which the MSMO-MOSeries Bridge communicates. Importing the definitions generated from the MSMQ-MQSeries Bridge Explorer is the quickest and most reliable way of configuring MQSeries.

Once MQSeries queue and channel definitions have been configured, the MSMQ-MQSeries Bridge can send and receive messages between MSMQ and MQSeries.

#### To Import a Server-Definition File

- 1. Transfer the exported server-definition file from the MSMQ-MQSeries Bridge computer to the MQSeries Queue Manager computer.
- 2. Run the MOSC command to create the definitions in MOSeries. For example:

>RUNMQSC < QM Name > < Server-definition file > TXT REPORT.OUT

The REPORT.OUT file should be reviewed for any errors.

3. Repeat steps 1-2 for each server-definition file exported from the MSMQ-MQSeries Bridge Explorer; that is, for each MQSeries Queue Manager connected to the MSMQ-MQSeries Bridge.

#### To Import a Client-Definition File

- 1. Transfer the exported client-definition file from the MSMQ-MQSeries Bridge computer to any MQSeries Queue Manager computer.
- 2. Run the MQSC command to create the definitions in MQSeries. For example:

>RUNMOSC <OM Name> <Client-definition file>.TXT REPORT.OUT

The REPORT OUT file should be reviewed for any errors.

MQSeries creates a channel-definition table file for the client-side MQI channel, and stores the file on the MQSeries Queue Manager computer. The default name of the channel file is AMQCLCHL.TAB. For the directory location, see the MOSeries documentation.

- 3. Transfer the channel table file to the MSMQ-MQSeries Bridge computer. Store the file in any convenient directory (for example the MQSeries Client directory or the \windows\system32 directory).
- 4. Set the following MQSeries environment variables on the MSMQ MQSeries Bridge computer.

MQCHLLIB. This is the path to the client channel-definition table as per step 3.

MQCHLTAB. This is the name of the client channel-definition table as per step 2.

Do not specify a value for the MOSERVER environment variable, as this will override the values of these two environment variables. Combine the channel files where other MQSeries applications exist on the same computer as the Bridge (see the IBM MQSeries documentation).

- 5. For the environment variables to take effect, reboot the MSMQ-MQSeries Bridge computer.
- 6. Repeat steps 1-5 for each MSMQ-MQSeries Bridge.

Where the MSMQ-MQSeries Bridge is used in a cluster, follow steps 1-6 above as well as the following steps.

- Store the channel table file on the shared cluster disk, and set the  $\bullet$ environment variables on each node to point to the shared location.
- Store a separate copy of the channel file on each cluster node, and set  $\bullet$ the environment variables of each node to its own copy.

The MOSeries Client uses the MOCHLLIB and MOCHLTAB to find and read the channel-definition table. The channel-definition table defines what channel (transport, address and port) should be used to connect<sup>7</sup> to a particular **MOSeries Queue Manager.** 

When the MSMQ-MQSeries Bridge converts an MSMQ message to an MQSeries message, the Bridge uses MQConn() of the MQSeries Client API to connect to the MQSeries Queue Manager. At this point, the client channel-definition table is searched to identify which channel to use for communicating with the MQSeries Queue Manager. If the channel-definition table is not updated using the exported

 $^7$  Remember that it is the channel that is actually used to achieve communication between an MQSeries Client and an MQSeries Server (Queue Manager).

client-definition file, then the MSMO-MOSeries Bridge will not be able to communicate with the MQSeries Queue Manager.

#### **Transport Considerations**

#### TCP/IP

Where the TCP/IP protocol is used between the MQSeries Client and MQSeries Queue Manager, check the "Keep Alive" and "Keep Alive Time" settings in the MQSeries Queue Manager initialization file (qm.ini). "Keep Alive" should be set to "YES" and the "Keep Alive Time" should be no more than half the message pipes retry delay. This allows the MQSeries Listener to release the resources of a broken connection before the MSMO-MOSeries Bridge retries the connection.

The message pipes retry delay can be found by right-clicking a message pipe in the MSMQ-MQSeries Bridge Explorer. Select Properties, and then select the Cache tab.

#### **SNA**

The MSMO-MOSeries Online Guide contains details of how to configure an MOI Channel to use the SNA LU 6.2 protocol. The quide also provides sample APPC/MVS, VTAM and MQSeries Queue Manager configuration values to set-up an MQSeries Listener in an MVS environment that communicates using SNA LU  $62.$ 

# **Configuring Security**

Authentication is supported from the MSMQ sending application up to the MSMQ-MQSeries Bridge. Authentication from the MSMQ-MQSeries Bridge to MQSeries, or from MQSeries to MSMQ, is not currently supported. MSMQ encryption features are also not currently supported.

#### **MSMQ Security**

MSMO foreign computers and MSMO foreign gueues can be secured using the MSMQ Explorer in the same way as MSMQ computers and queues. This ensures that only certain users can submit MSMQ messages to the MSMQ-MQSeries Bridge, and ultimately to the MQSeries application.

The MSMO Internal Connector Oueues used by the MSMO-MOSeries Bridge cannot be secured. However, MSMQ applications cannot access and send MSMQ messages directly to these queues.

#### **MSMO-MOSeries Bridge**

No specific security settings surround the MSMQ-MQSeries Bridge. The Bridge will convert MSMQ messages that arrive in the MSMQ Internal Connector Queue and MOSeries messages that arrive in the MOSeries transmission queues.

Security credentials contained in the MSMQ message properties PROPID M SENDERXXX are not converted in the MSMO-to-MOSeries direction. In the MQSeries-to-MSMQ direction, the UserIdentifier field of an MQ Message Descriptor (see later) is converted to the MSMQ message property PROPID M SENDERID, but only if it contains a valid NT SID value.

Where SNA Server is used, a Host Account Cache, Windows NT and Host Account Synchronization service are not required, because the MSMQ-MQSeries Bridge does not currently support host-security integration.

To secure the Bridge in the MSMQ-to-MQSeries direction, secure the MSMQ foreign queues. This prevents unauthorized MSMQ messages from arriving in the MSMQ Internal Connector Queues. In the MQSeries-to-MSMQ direction, follow the guidelines in the MQSeries Administrators guide. This prevents unauthorized MQSeries messages from arriving in the MQSeries transmission queues.

#### **MOSeries Security**

The MQI Channel definition that links the MQSeries Client and MQSeries Queue Manager has an MCAUSER parameter. The value of this parameter is the MQSeries user under which the server-side of the channel runs.

If an MCA User is specified, then the MQSeries Queues that this MCA User can access must be specified in MQSeries.

If an MCA User is not specified, the server side of the channel runs under the default user name, which is the value of the MQSeries SYSTEM.DEF.SVRCONN parameter.

# **Testing the Configuration**

This section works through a series of steps to ensure that the MSMQ-MQSeries Bridge configuration is functioning as expected. It also offers some troubleshooting tips

The following assumptions are made for this section.

- BRIDGE1 is the Windows NT computer name on which the MSMQ-MQSeries Bridge is installed.
- An MSMQ Queue called MSMQ1 exists on the Bridge computer.
- The name of the MQSeries Queue Manager is MQQM1.
- An MQSeries Queue called MQ1 on MQQM1 has been specifically created for testing the Bridge configuration.
- The MQI Channel Name is MQQM CLIENT.CHL.

It is often a good idea to relax security before testing the configuration. This will help solve configuration problems.

# Sample Programs

Several samples have been provided by the MSMQ-MQSeries Bridge and by MQSeries. Awareness of the following samples will help diagnose configuration problems.

The MSMQ-MQSeries Bridge provides the following.

MQSRRECV Reads messages from an MQSeries queue. MQSRSEND Sends messages to an MQSeries queue.

MSMQRECV Reads messages from an MSMQ queue. MSMQSEND Sends messages to an MSMQ queue.

These can be found in the `samples' directory under the directory to which the MSMQ-MQSeries Bridge was installed.

MQSeries ships with many sample programs that can be used to test MQSeries functionality. These samples can be found below the directory where MQSeries is installed. A 'File Find' will also locate these sample programs. Some of the more useful samples include the following.

Amasputc tc Mrites a message to an MQSeries queue—similar to MQSRSEND. Amqsgetc Reads a message from an MQSeries queue—similar to MQSRRECV. Amqsbcg Browses messages on an MQSeries queue $-$ similar to an MSMQ Peek.

In the event of a failure, these programs output error messages together with reason codes. The reason codes can be looked up in the IBM MQSeries documentation to help diagnose the problem.

# **MOSeries Command Console**

MQSeries also has a command console that can be used to perform various configuration and management activities. From a command prompt type:

> RUNMQSC

This displays MOSeries command console. The 'HELP' command lists the available commands. Awareness and familiarity of this console will help diagnose configuration problems

# **Testing the MOSeries Client**

On the Windows NT computer (BRIDGE1), run the MQSRRECV program in a command prompt using the following command line.

MQSRRECV MQQM1 MQ1

MQSRRECV can be used to test connectivity between the MQSeries Client and MQSeries Queue Manager. MQSRRECV waits indefinitely to receive a message from the MQSeries queue MQ1. If the program successfully runs, it displays the following message.

Use <CTRL-C> to stop!

If the program does not succeed then this indicates the MQSeries Client is unable to communicate with the MQSeries Queue Manager. Check the following.

- 1. The MOSeries Environment variables MOCHLLIB and MOCHLTAB are defined and point to the location of the client channel-definition table.
- 2. If the client channel-definition table does not exist or contains no entries, re-generate the table as described in Importing the Client-**Definition File.**
- 3. The MQSeries Listener is running and listening on the address specified when the MQI Channel was defined in the MSMQ-MQSeries Explorer.
- 4. Where the MQSeries Queue Manager is on a different computer than the MQSeries Client. Test basic network connectivity (For example, 'ping' for  $TCP/IP)$ .
- 5. Override the MQSeries Environment variables by specifying a value for the environment variable MQSERVER, as follows.

```
SET MQSERVER=<channel name>/<transport type>/<connection 
name>[(<port number>)]
```
An example for TCP/IP is:

>SET MQSERVER= MQQM.CLIENT.CHL /TCP/10.10.10.5(1414)

An example for SNA is:

>SET MQSERVER= MQQM.CLIENT.CHL /LU62/MQSCPIC

Where MQSCPIC is the side information record name (CPIC Symbolic Destination Name).

6. Check the NT Event Log for any relevant messages.

Re-run the MQSRRECV program after each check.

# Testing MOSeries Client to Oueue Manager Communication

Perform the following on the Windows NT computer (BRIDGE1).

1. Run the program MQSRRECV in one command prompt using the following command line:

MQSRRECV MQQM1 MQ1

2. Run the program MQSRSEND in a separate command prompt using the following command line:

MQSRSEND MQQM1 MQ1

3. The MOSRSEND program will place lines of text (separated by Carriage Return) into MQSeries messages and send the message to the MQ1 queue. The text should then appear in the MQSRRECV window.

If this test does not work, check the items listed in Testing the MQSeries Client.

# **Testing MSMO Connectivity**

- 1. Open the MSMQ Explorer on a non-Bridge computer.
- 2. Right-click the MSMQ Server used by the MSMQ-MQSeries Bridge and select MQPing. After approximately 30 seconds a small green tick should appear beside the MSMQ Server icon.
- 3. If this does not happen, confirm the following.
	- a) The MSMQ Server used by the MSMQ-MQSeries Bridge is part of both the foreign-connected network and the MSMQ connected network.
	- b) The foreign-connected network protocol is 'foreign'.
	- c) The MSMQ connected network protocol matches the protocol used in your environment (For example, IP).
	- d) Basic network connectivity exists between the two Windows NT computers. (For example, use 'ping' to test TCP/IP connectivity)

If MSMO connectivity exists, then it should be possible for MSMO to route messages destined for MQSeries to the appropriate internal connector queues.

# **Sending MSMQ Messages to MQSeries**

Open the MSMQ-MQSeries Explorer and expand the tree-view to see all the message pipes. From a command prompt, run:

MSMOSend MOOM1\MO1

MSMQSend sends ten messages to the queue specified on the command line. Using the MSMO-MOSeries Bridge Explorer, the 'Messages Sent' column of the MSMQ->MQS High message pipe should increase by 10.

The MQSeries command line sample amgsbcg can also be used to browse the contents of the MO1 queue. From a command prompt, run:

amgsbcg MQQM1 MQ1

This will display the ten messages sent from MSMQSend.

The MQSRRecv sample can be used to receive the messages sent by MSMQSend. The MOSRRecv sample can be used to receive the messages sent by MSMOSend. From a command prompt, run:

MQSRRecv MQQM1 MQ1

If the 'Q Depth' column of the MSMQ->MQS High message pipe has increased by 10 and does not decrease, this suggests that MSMQ has been able to route the MSMQ messages to the internal connector queue, but that problems lie elsewhere. Possible causes are the following.

- 1. The MSMQ-MQSeries Bridge is not running.
	- a) Check that the NT Service MSMQ-MQSeries Bridge is running and check the NT event log for any messages.
- 2. The MSMQ->MQS Message Pipe is not running.
	- a) Using the MSMQ-MQSeries Explorer, check to ensure that the message pipes are enabled and running.
- 3. The MSMQ-MQSeries Bridge is having problems communicating with MQSeries. Refer to Testing the MQSeries Client.

If the 'Messages Sent' column of the MSMO->MOS High message pipe increases by 10 but no messages are received using MQSRRecv, this suggests that the

MSMQ-MQSeries Bridge has processed the messages, but that the problems lie elsewhere. Possible causes are the following.

- 1. The destination specified for the messages is invalid and the messages have actually been sent to the dead-letter queue on the MQSeries side.
	- a) Check that the correct queue name was specified in the MSMQSend command line.
	- b) Check that the MQSeries queue and queue manager have been properly defined. Use the amgsputc sample to send an MOSeries message to the MQSeries queue without using the Bridge. Although the MQSeries Queue Name and Manager have been defined in the MSMO Explorer, the MOSeries Queue may not have been defined in MQSeries
	- c) Check that appropriate channel definitions and transmission queues exist to enable MQSeries to route the message to its destination.
	- d) Check the IBM MQSeries documentation for the location of the deadletter queues and check that the messages are there.
- 2. The MSMQ-MQSeries Bridge is having problems communicating with MQSeries. Refer to Testing the MQSeries Client.
- 3. A conversion error occurred. Check the NT event log.

If the 'Q Depth' column of the MQS->MSMQ High message pipe has increased by 10 and does not decrease, this suggests that MQSeries has been able to route the MQSeries messages to the MQSeries transmission queue, but that problems lie elsewhere. Possible causes are the following.

1. The MSMQ-MQSeries Bridge is not running.

Check to see whether the Windows NT Service MSMQ-MQSeries Bridge is running and check the Windows NT event log for any messages.

2. The MQS->MSMQ High Message Pipe is not running.

Using the MSMQ-MQSeries Explorer, check to ensure that the message pipes are enabled and running.

3. The MSMQ-MQSeries Bridge is having problems communicating with MQSeries. Refer to Testing the MQSeries Client.

If both the 'Messages Sent' and 'O Depth' columns of the MOS->MSMO High pipe do not change, then this suggests the following.

- 1. The MSMO-MOSeries Bridge is having problems communicating with MOSeries. Refer to Testing the MOSeries Client.
- 2. MOSeries was unable to route the MOSeries message to the appropriate transmission queue.
	- a) Check that the transmission queues used by the MSMQ-MQSeries Bridge are properly defined.
	- b) Check that appropriate channel definitions, transmission queues and queue-manager aliases exist to enable MQSeries to route the message to the correct transmission queue.
	- c) Check the MQSeries dead-letter queues.

# **Managing and Monitoring the Bridge**

# **MSMO-MOSeries Bridge Explorer**

The MSMQ-MQSeries Bridge Explorer can be used to perform management, configuration and monitoring of the Bridge.

# **Performance Monitor Counters**

The MSMO-MOSeries Bridge offers a number of performance counters that enable remote monitoring of the Bridge.

The MSMO-MOSeries Bridge performance counters enable monitoring of the following.

- Oueue Depth and the number of Messages Sent for each MSMO Internal  $\bullet$ Connector queue. The internal connector queues are not visible in the MSMO Explorer. These performance counters and the MSMO-MOSeries Bridge Explorer are the only way to monitor these gueues.
- Queue Depth and the number of Messages Sent for each MQSeries  $\bullet$ transmission queue.
- Status of each message pipe.
- Status of the MSMQ-MQSeries Bridge.

# **Configuring MSMQ-MQSeries Bridge on Windows** 2000

Configuring the MSMO-MOSeries Bridge on Windows 2000 is a three-stage process. It requires configuring MSMQ 2.0, the MSMQ-MQSeries Bridge and MQSeries in that order. Configuring MSMQ 2.0 is the only stage that differs from what has already been described for configuring the MSMQ-MQSeries Bridge on Windows NT 4.0.

# **MSMO 2.0 and MSMO-MOSeries Bridge**

MSMQ 2.0 is built into Windows 2000 and offers the following additional functionality.

- Integration with Active Directory, precluding the use of a separate SQL  $\bullet$ Server to maintain the MQIS.
- Mixed-mode operation, enabling MSMQ 1.0 and MSMQ 2.0 environments  $\bullet$ to co-exist
- Performance improvements, particularly in the area of transactions.  $\bullet$
- Workgroup Mode, enabling Windows 2000 computers to use MSMQ 2.0  $\bullet$ without the need for an Active Directory.

The MSMO-MOSeries Bridge is capable of running on Windows 2000. The MSMO-MOSeries Bridge can be installed on any of the Windows 2000 Servers (Server, Advanced Server, Data Center).

#### To use the MSMQ-MQSeries Bridge on Windows 2000, install the following.

- Windows 2000 Server (Server, Advanced Server or Data Center)
- IBM MQSeries Version 5.0 or 5.1  $\bullet$
- MSMQ-MQSeries Bridge (from SNA Server 4.0 Service Pack 3)

Additional installation steps for the MSMQ-MQSeries Bridge are documented in the readme.txt.

The following changes in MSMO 2.0 are relevant to the MSMO-MOSeries Bridge.

- $\bullet$ Connected Networks have been replaced with the term "Site." This is in keeping with Active Directory terminology. Therefore, a foreignconnected network now becomes a foreign site.
- The MSMQ 2.0 COM API has changed. Many more of the MSMQ message  $\bullet$ properties are now exposed through the MSMQ Component Object Model (COM) API. In particular, the extension property (PROPID M EXTENSION) is now accessible from Visual Basic, making it easier to override MSMQ-MQSeries Bridge conversions.
- $\bullet$ Creating foreign sites and foreign computers is achieved using the Active Directory Sites and Services MMC snap-in.

# **Configuring MSMQ 2.0**

This section assumes that MSMO 2.0 has been installed (with routing enabled) onto a Windows 2000 server on which installation of the MSMO-MOSeries Bridge is planned. Using the Active Directory Snap-in 'Users and Computers', it should be possible to see the MSMQ object.

Domain Controllers Computer Name (Your computer name) **MSMO** 

If this is not the case, check that the view is set to 'Advanced Features'. If the MSMQ object still does not appear, then MSMQ 2.0 is not installed. Check the Windows 2000 Message Oueuing Help to ensure that the MSMO 2.0 prerequisites are met before installing MSMQ 2.0.

From Control Panel, select Add Remove Components and install the Message Queuing Services. During the installation of MSMQ 2.0, ensure that 'Enable Routing' is selected. This will enable defining a foreign site (foreign-connected network) and define routing links to the foreign site, which are required to setup an MSMQ-MQSeries Bridge.

Active Directory Snap-Ins are used to configure MSMO 2.0 for use with the MSMQ-MQSeries Bridge. This requires permissions to make changes to your Active Directory. For example, when creating a routing link, the default is that only users of the Enterprise Administrators group can make these changes. Check to ensure that the appropriate permissions are available to make the required Active Directory changes before commencing MSMQ 2.0 configuration.

#### **Define a Foreign Site**

- 1. From the 'Sites and Services' Snap-in, select View and Show Services Node.
- 2. Under Services, right click MsmqServices and select New Foreign Site.
- 3. Enter the name for the site. This is the name of the foreign-connected network in MSMQ 1.0. The same naming conventions apply to the site name as to the foreign-connected network name for MSMQ 1.0.

#### **Define the MQSeries Queue Managers**

- 1. From the 'Sites and Services' Snap-in, select View and Show Services Node (if not already selected).
- 2. Under Services, right click MsmgServices and select New followed by **Foreign Computer.**
- 3. Enter the name for the foreign computer. The name must be the same as that of the MQSeries Queue Manager.
- 4. Enter the name for the site. This is the name of the foreign site that was just created.

#### **Define the MQSeries Queues**

- 1. From the 'Users and Computers' Snap-in, select View and Advanced Features followed by View and Users, Groups and Computers as containers.
- 2. Expand the Computers folder and select the foreign computer that was just created.
- 3. Right click the MSMO object and select New followed by MSMO Oueue.
- 4. Enter the name for the queue. The name must be the same as that of the MQSeries Queue.

#### **Create a Routing Link**

A routing link is required to enable MSMQ 2.0 to route messages between the current Windows 2000 site and the newly created foreign site that is used for MQSeries. Use the following steps to create a routing link.

- 1. From the 'Sites and Services' Snap-in, select View and Show Services Node (if not already selected).
- 2. Under Services, right click MsmqServices and select New followed by **MSMQ Routing Link.**
- 3. Set Site 1 to the name of the foreign site that was just created. Set Site 2 to the name of the current Windows 2000 site.
- 4. Set the routing link cost to 1. This should be the default value. Using a value greater than 1 is only relevant where multiple routing links are

defined between sites and one route must be enforced over another. Do not set this value to zero as this effectively means no link. Routing of MSMQ messages to the foreign site will fail if it is set to zero.

#### **Define a Site Gate**

A site gate is an MSMQ Server that is configured to route messages between sites on behalf of other clients. The MSMO Server that will be defined as the site gate is the computer that will run the MSMQ-MQSeries Bridge. This site gate will use the routing link that was just created.

#### To define a Site Gate

- 1. From the 'Sites and Services' Snap-in, select View and Show Services Node (if not already selected).
- 2. Under Services, right click MsmqServices. The routing link that was just created should appear in the right pane window.
- 3. Right-click the routing link and select Properties.
- 4. Select the Site Gates tab. In Site Servers, select the name of the computer that will run the MSMQ-MQSeries Bridge and then click Add.

#### Add the MSMO Server to the Foreign Site

The MSMO Server that is on the same Windows 2000 server as the MSMO-MQSeries Bridge must be added to the Foreign Site created earlier.

- 1. From the 'Users and Computers' Snap-in, select View and Advanced Features followed by View and Users, Groups and Computers as containers.
- 2. Expand the Domain Controllers / <Your server name> / MSMQ folder.
- 3. Right click the MSMQ object and select Properties.
- 4. Select the Sites tab.
- 5. Select the foreign site created earlier, then click **Add** to add this server to the foreign site.

#### **Modify Permissions for the Foreign Site**

Perform the following steps to modify permissions for the foreign site.

- 1. From the 'Sites and Services' Snap-in, select expand the Sites folder and select the foreign site created earlier.
- 2. Select the foreign site, right-click and then select Properties.
- 3. Select the Security tab, select Everyone, and then enable Open **Connector Queue.**

# **Fault Tolerance and Load-Balancing**

The simplest approach to achieving a fault tolerant and load-balanced MSMO-MQSeries Bridge environment is to use more than one MSMQ-MQSeries Bridge as part of the same foreign-connected network. Each MSMO-MOSeries Bridge is configured as described in this document, ensuring that each MSMQ-MQSeries Bridge is part of the same foreign-connected network.

Each MSMQ-MQSeries Bridge can be configured to use the following.

- The same MOSeries Oueue Manager, for example, when communicating  $\bullet$ directly with the host.
- Different MQSeries Queue Managers, for example, when each MSMO- $\bullet$ MQSeries Bridge communicates with an MQSeries Queue Manager local to the Bridge (on the same computer).

This approach provides a fault-tolerant environment with the following characteristics

- $\bullet$ Additional Capacity. Each MSMQ-MQSeries Bridge is sharing the processing load because MSMQ will distribute MSMQ messages between the connector queues used by each MSMQ-MQSeries Bridge as part of its routing. This approach can also grow to meet increased capacity demands by adding additional MSMQ-MQSeries Bridges.
- **Greater Flexibility.**  $\bullet$ 
	- Any MSMQ 1.0 Server can be used with the MSMQ-MQSeries Bridge because no complexities are associated with clustering an MQIS.
	- It is also possible to use a Microsoft SNA Server on the same computer as the MSMQ-MQSeries Bridge. This is an advantage in a network-bound environment. However, it is still a good idea to use an SNA Client, as well as hot backup and load balancing of SNA LU 6.2 sessions provided by multiple Microsoft SNA Serves in a sub-domain.
- **Reduced Complexity.** 
	- It is easier to configure and manage multiple MSMO-MOSeries Bridges with this approach, rather than using a clustered approach
	- Software upgrades are simplified when running in a live operational environment.

The following are suggested configurations for using the MSMQ-MQSeries Bridge.

- Windows NT 4.0 Enterprise Edition, MQSeries Client or MQSeries Server,  $\bullet$ Any MSMQ 1.0 Server and the MSMQ-MQSeries Bridge. Where SNA LU 6.2 is required, use an SNA Client on each Bridge computer.
- Any Windows 2000 Server, MOSeries Client or MOSeries Server version 5.1 and the MSMO-MOSeries Bridge from SNA Server 4.0 Service Pack 3. Where SNA LU 6.2 is required, use an SNA Client on each Bridge computer.

It is possible to cluster the MSMQ-MQSeries Bridge to provide a fault tolerant environment. However, additional capacity is not provided because the MSMO-MOSeries Bridge cannot run in an active-active cluster configuration. Software installation and upgrades are also fairly time consuming in these configurations. For these reasons, clustering an MSMO-MOSeries Bridge is not recommended.

# **Programming Topics**

The MSMQ-MQSeries Bridge performs message property conversions when routing messages between MSMQ and MQSeries. These are documented in the MSMO-MOSeries Bridge Online Guide.

This section highlights some of those message property conversions, and additional guidelines for programming an application that uses the MSMQ-MQSeries Bridge. This section assumes a high-level of knowledge of both the MSMQ COM API, C API and MSMQ message properties.

# **Overriding Bridge Conversions**

The MSMQ-MQSeries Online guide provides good information regarding which MSMO message properties are converted to which MOSeries message properties, as well as information on message properties not converted. Depending on the MQSeries application with which integration is being performed, it might become necessary to override the conversions performed by the MSMO-MOSeries Bridge.

Overriding the MSMO-MOSeries Bridge conversions focuses around an MOMD. An MO Message Descriptor (MOMD) is a message header that contains information such as message type, message expiry time, and which MQSeries Queue Manager sent the message.

At the programming level, an MQMD is a C data structure containing fields that equate to many MSMO message properties. For example, the MOMD Format field equates to the MSMQ message body type (PROPID M BODY TYPE) and the MQMD ReplyToQ field equates to the MSMQ Response Queue (PROPID M RESP QUEUE).

### **From MSMQ to MQSeries**

The MSMQ-MQSeries Bridge provides an API to override the MSMQ-to-MQSeries conversions offered by the Bridge. This API is the Extension Property API. The Extension Property API provides a mechanism to store a complete copy of an MQSeries MQMD data structure in an MSMQ message extension property (PROPID M EXTENSION).

When sending a message from MSMQ to MQSeries, the Bridge inspects the extension property of the MSMQ message. If the Bridge finds that the extension property contains an MQMD data structure, then the Bridge uses the values specified in the MQMD to perform its conversions. This provides a mechanism to exchange explicit values of the message fields, supplementing or overriding the default conversions.

Be aware that the MSMQ message extension property is only available through the C API in MSMO 1.0. This restriction is lifted in MSMO 2.0.

#### Note About MQSeries Version 5.0

The MSMQ-MQSeries Bridge is capable of working with MQSeries version 5. However, when using the Extension Property API to override Bridge conversions in conjunction with MQSeries version 5, the conversion fails and the MSMQ-MQSeries Bridge places the MSMQ message in one of the mgbridge dead-letter queues. SNA Server 4.0 Service Pack 3 addresses this issue. A separate hot fix (QFE 4122) also addresses this issue.

#### MO Message Descriptor ReplyToO Field

The MSMQ-MQSeries Bridge will set the ReplyToQ field of an MQMD when a message is sent from MSMQ to MQSeries through the Bridge. The receiving application can then use that value as the destination address for applicationresponse messages.

By default, the MSMQ-MQSeries Bridge places the Windows NT computer name into the ReplyToQ field of an MQMD. If it is required to re-direct messages to a different MSMQ-MQSeries Bridge (such as application-response messages, report messages and acknowledgement messages), then the ReplyToQ field must be overridden.

There are two ways to do this.

- Within the MSMO-MOSeries Explorer, right-click the connected network and select Properties from the menu. The Reply To QM Name appears on the General tab. Changing this value will change the value placed in the ReplyToQ field of an MQMD.
- Override the ReplyToQ field of an MQMD using the Extension Property API. This approach will override values specified in the MSMQ-MQSeries Explorer. It provides programmatic control over the destination of application-response messages, report messages and acknowledgement messages.

### From MOSeries to MSMO

No automatic override of the Bridge conversions occurs in the MQSeries-to-MSMQ direction. When an MQSeries message passes through the Bridge, the Bridge converts the MQSeries message to an MSMQ message. It then populates the MSMQ Extension Property with the MQMD data structure from the converted MQSeries message.

Therefore, it is possible for an MSMQ application to access the MSMQ Extension Property to obtain the original values contained within the MQMD data structure before the Bridge converted the MOSeries message.

#### Sample Program

The MSMQ-MQSeries Bridge provides a sample program that demonstrates how to use the Extension Property API. This program also provides an MQMD Helper COM Component that makes it easier to manipulate an MQMD.

The MQMD Helper component provides a COM interface that enables a client to specify values for a number of fields on an MQMD. The MQMD Helper component uses the Extension Property API, and uses the values supplied by the client to construct and return a byte array that contains an appropriately populated

MQMD data structure. The client can then use the returned byte array to populate the MSMQ message extension property, overriding the Bridge conversions.

The MQMD Helper component also enables a client to extract a number of fields from an MQMD. The client supplies the MSMQ message extension property (as a byte array). The MQMD Helper component decodes the byte array into an MQMD using the Extension Property API.

# Message Persistence

#### From MSMO to MOSeries

MSMO express messages are not stored as persistent data to disk. If the MSMO-MQSeries Bridge is not running and an MSMQ express message is sent through the Bridge, it will thus be placed in an internal connector queue and will remain there. If the server that houses the Bridge is re-booted before the message is processed, then the message is lost. This is normal behavior for MSMQ express messages and enables application developers to balance performance with robustness. Recoverable and transactional messages survive server re-boots and are stored in files under the MSMQ\Storage\LQS directory.

### From MOSeries to MSMO

MOSeries messages are always stored as persistent data to disk and therefore survive re-boots. If the MSMQ-MQSeries Bridge is not running, and an MQSeries message is sent through the Bridge, it will thus be placed in a transmission queue. The MQSeries message will be stored in a file under the <IBM MQSeries Install Point>\qmgrs\<Q Mgr Name>\Queues\<Transmission Queue Name> directory.

# **Transactions through the Bridge**

MSMQ and MQSeries applications that send messages in a transaction through the MSMQ-MQSeries Bridge can expect the same semantics and notifications that would be received if the application were sending messages to native queues. When an MSMQ application commits to sending a message, the message is first placed in the source xact dead-letter queue, and then routed to the transactional connector queue for processing by the Bridge. The Bridge will read the message within a transaction; it will also convert and send the MQSeries message within a transaction. Because MQSeries only supports a single expiration field, the smaller of the two MSMQ timeout values PROPID\_M\_TIME\_TO\_REACH\_QUEUE and PROPID\_M\_TIME\_TO\_BE\_RECEIVED is used to set the MQSeries Expiry value.

Acknowledgement messages (reports) sent from MQSeries are routed to the transmission queues used by the MSMQ-MQSeries Bridge. The Bridge reads and converts the acknowledgement messages to equivalent MSMQ acknowledgements. It then sends the acknowledgement to the MSMQ queue specified by the sending application.

Similar processing occurs in the MQSeries-to-MSMQ direction. The MQSeries Expiry value is converted to the MSMQ PROPID\_M\_TIME\_TO\_BE\_RECEIVED timeout value. The MSMQ timeout value PROPID\_M\_TIME\_TO\_REACH\_QUEUE is not set.

# Unicode, ASCII, EBCDIC and MSMQ Body Types

The MSMQ-MQSeries Bridge only performs conversion of message bodies where an MSMO message contains a Unicode string and where an MOSeries message contains an ASCII string.

### **From MSMO to MOSeries**

The MSMQ-MQSeries Bridge will handle the conversion of MSMQ message bodies from Unicode to ASCII, but only when the MSMQ message body type (PROPID M BODY TYPE) is VT BSTR. In this case, the Bridge will create an MQSeries message with a format (MQMD.Format) set to MQFMT STRING.

As an aside, the MSMQMessage COM object will take care of setting the MSMQ message body type to VT BSTR when a Visual Basic string (BSTR) is assigned to the MSMOMessage Body property.

The MSMO-MOSeries Bridge does not handle conversion from ASCII to EBCDIC. If interfacing with an MQSeries application that requires an EBCDIC message body, then perform one of the following:

- 1) Route the MQSeries message through an ASCII-to-EBCDIC converter before routing the MQSeries message to the actual application; or,
- 2) Perform application-level ASCII-to-EBCDIC conversion and write the resulting byte array to the MSMQMessage. Body property before sending the message through the Bridge. Because the message body does not contain a string, the MSMQMessage COM object will not set the body type to VT BSTR (it is actually set to VT UI1 | VT ARRAY) and the Bridge will not perform any conversions.

Be aware that the MSMQ message body type can only be manipulated through the MSMO C API, and not through the MSMO COM API. This applies to both MSMQ 1.0 and MSMQ 2.0.

### From MQSeries to MSMQ

The MSMQ-MQSeries Bridge will handle the conversion of MQSeries message bodies from ASCII to Unicode but only when the MQSeries message format (MQMD. Format) is MQFMT STRING. In this case, the Bridge will create an MSMQ message with a body type set to VT BSTR, and it will be possible to assign the MSMOMessage. Body property to a Visual Basic string.

Again, the MSMQ-MQSeries Bridge does not handle conversion from EBCDIC to ASCII. Similar suggestions apply as were given for the MSMQ-to-MQSeries direction.

If the MQSeries message format is not MQFMT\_STRING, the Bridge will not perform any conversions. The resulting MSMQ message will have a body type set to VT\_NULL. Unfortunately, this precludes reading the MSMQ message body using the MSMQ COM API. The solution is to use the MSMQ C API and treat the MSMQ message body as a byte array (VT\_UI1 | VT\_ARRAY).

# MSMO Delivery Type and Journal Message Properties

An MSMQ message sent with the following combination will result in the value MQRO\_DISCARD assigned to the Report field of the MQMD data structure.

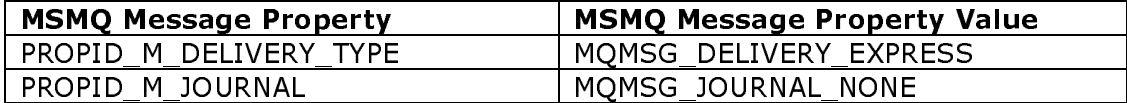

The value of MQRO\_DISCARD results in MQSeries discarding messages. The values for the MSMQ Message Properties listed above are the default values that MSMQ assumes for messages.

It is not possible to override this Bridge conversion using the Extension Property API. To avoid the loss of MQSeries messages use one of the following combinations.

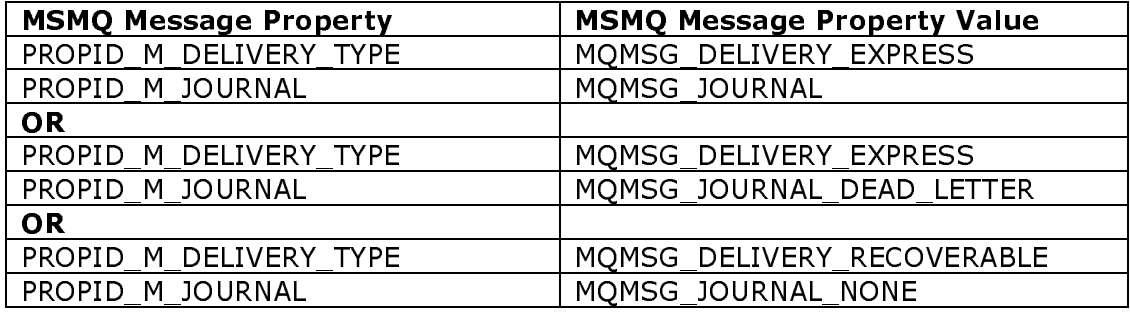

These MSMQ Message properties are accessible through the MSMQ COM API and equate to MSMQMessage.Delivery and MSMQMessage.Journal.

# **Additional Information**

# **MOSeries Definitions Explained**

The following definitions were obtained using the export facility of the  ${\tt MSMQ}\text{-}$ MQSeries Bridge Explorer. These show the following.

- The channel definition used for communication between the MQSeries Client (Bridge) and an MQSeries Queue Manager (MQQM).
- The transmission queues used for sending transactional and nontransactional messages from MQSeries to MSMQ.
- The queue-manager aliases used to associate the Bridge with the transmission queues

These definitions are imported into the MQSeries Queue Manager as part of the Bridge configuration.

#### **Client-Definition File**

\*\*\*\*\*\*\*\*\*\*\*\*\* Define MQI client side channels \*\*\*\*\*\*\*\*\*\*\*\*\* \* Define TCP/IP channel 'MQQM.CLIENT.CHL'. DEFINE CHANNEL(MQQM.CLIENT.CHL) + CHLTYPE(CLNTCONN) + DESCR('MQI channel') + TRPTYPE(TCP) + CONNAME('10.10.10.10'(1414)') + QMNAME(MQQM) + REPLACE

This defines the client side of an MQI Channel for communication between an MQSeries Client and an MQSeries Queue Manager that is named MQQM. TCP is the protocol used for communication between the Client and Queue Manager. The Queue Manager is listening on port 1414 at address 10.10.10.10.

#### **Server-Definition File**

\*\*\*\*\*\*\*\*\*\*\*\*\* Define MQI server side channels \*\*\*\*\*\*\*\*\*\*\*\*\*

\* Define TCP/IP channel 'MQQM.CLIENT.CHL'. DEFINE CHANNEL(MQQM.CLIENT.CHL) + CHLTYPE(SVRCONN) + DESCR('MQI channel') + TRPTYPE(TCP) + MCAUSER(' ')

This defines the server-side of an MQI Channel for communication between an MQSeries Client and an MQSeries Queue Manager.

\*\*\*\*\*\*\*\*\*\*\*\* Define model queue for the SyncQ \*\*\*\*\*\*\*\*\*\*\*\* DEFINE QMODEL(Q2Q\_SYNC\_Q) REPLACE + DESCR('Microsoft MSMQ-MQSeries Bridge SyncQ') + DEFTYPE(PERMDYN)

This defines an MQSeries model queue. A model queue is not a real queue but a template that is used when creating dynamic queues with the MQSeries MQOpen API call.

The MSMQ-MQSeries Bridge dynamically creates an MQSeries sync queue when sending transactional messages from MSMQ to MQSeries. The sync queue is used as a 'scratch pad' to prevent duplicate sending of MSMQ messages to MQSeries queues when part of a transaction.

One sync queue is created and used by each MSMQ-MQSeries Bridge for all transactional messages that are sent from MSMQ to MQSeries. A similar sync queue is used in the MQSeries-to-MSMQ direction but the sync queue is an MSMQ queue managed by the MSMQ-MQSeries Bridge.

\*\*\*\*\*\*\*\*\*\*\* Define MQSeries transmission queues \*\*\*\*\*\*\*\*\*\*\* \* Define Normal service transmission queue. DEFINE QLOCAL(MQQM.CLIENT.CHL.XMITQ) REPLACE + USAGE(XMITQ) + DESCR('XmitQ for MQQM.CLIENT.CHL Normal') \* Define High service transmission queue. DEFINE QLOCAL(MQQM.CLIENT.CHL.XMITQ.HIGH) REPLACE + USAGE(XMITQ) + DESCR('XmitQ for MQQM.CLIENT.CHL High')

This defines two transmission queues that are used by MQSeries to deliver messages to the Bridge. In the MQSeries-to-MSMQ direction, transactional messages are sent using normal service, and non-transactional messages are sent using high service.

\*\*\* Define alias queue manager for the bridge computer \*\*\* \* Normal service. DEFINE QREMOTE(BRIDGE1) REPLACE + DESCR('QM Alias') + RQMNAME('BRIDGE1') + XMITQ(MQQM.CLIENT.CHL.XMITQ) \* High service. DEFINE QREMOTE(BRIDGE1%) REPLACE + DESCR('QM Alias') + RQMNAME('BRIDGE1%') + XMITQ(MQQM.CLIENT.CHL.XMITQ.HIGH)

MQSeries requires an alias that maps a transmission queue to a particular MSMQ computer. This allows an MQ Queue Manager to work out the transmission queue on which it should place a message that has been received and is destined for another Queue Manager.

In this example, an MOSeries Queue Manager will place an MOSeries message destined for an MSMO Queue on the MSMO computer (BRIDGE1) onto one of these two transmission queues. The actual transmission queue used depends on whether the message was sent as normal or high service.

The Bridge then reads MOSeries messages from these transmission queues. converts the message and delivers the MSMQ message to the appropriate MSMQ aueue.

#### Configuring MO Series to Send Messages to Specific MSMO Oueues

It is also possible to expose other MSMO computers and actual MSMO Queues to the MQSeries environment by using additional server aliases. These MSMQ computers and MSMQ queues need not be physically on the actual Bridge computer. The additional aliases would instruct an MOSeries Oueue Manager to route messages destined for other MSMO computers to the same MOSeries transmission queues that the Bridge is already using. The Bridge will then take care of reading, converting and routing the message to its final destination.

By defining MSMQ Computers and Queues within the MQSeries environment, it is then possible for MQSeries applications to address messages to specific MSMQ Oueues.

MQSeries only requires queue-manager aliases to be defined to route messages between MO Queue Managers. The Bridge behaves as an MO Queue Manager. Exposing specific MSMO Oueues to the MOSeries environment reduces the likelihood of errors in the MOSeries configuration.

In this example below, 'TEST' is the name of the MSMO Computer exposed to **MQSeries** 

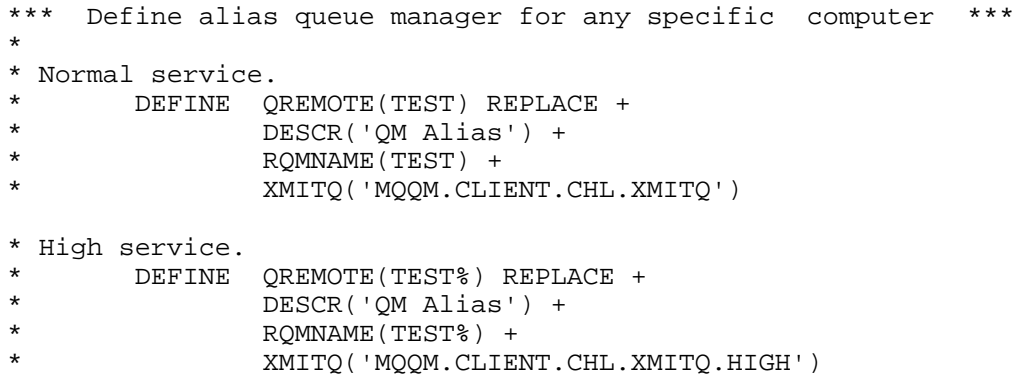

In this example below, QUEUE4 on MSMQ Computer MACHINE2 is exposed to MQSeries

```
*Normal Service 
DEFINE QREMOTE(QUEUE4) + 
        DESCR('Queue Alias') + 
         RNAME(QUEUE4) 
         RQMNAME(MACHINE2) + 
         XMITQ('MQQM.CLIENT.CHL.XMITQ') 
*High Service 
DEFINE QREMOTE(QUEUE4%) + 
         DESCR('Queue Alias') + 
         RNAME(QUEUE4) 
         RQMNAME(MACHINE2%) + 
          XMITQ('MQQM.CLIENT.CHL.XMITQ.HIGH')
```
# MSMO-MOSeries Bridge Oueues

The MSMQ-MQSeries Bridge specifically uses a number of MSMQ queues as follows.

#### **Public Queues**

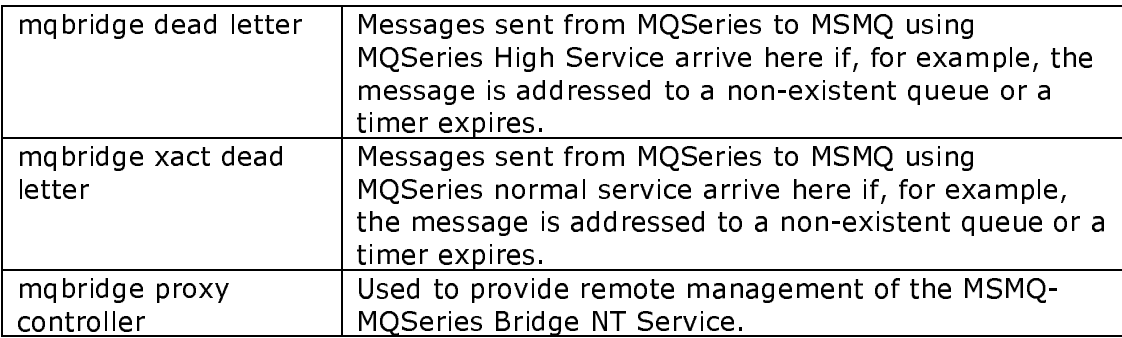

#### **Private Oueues**

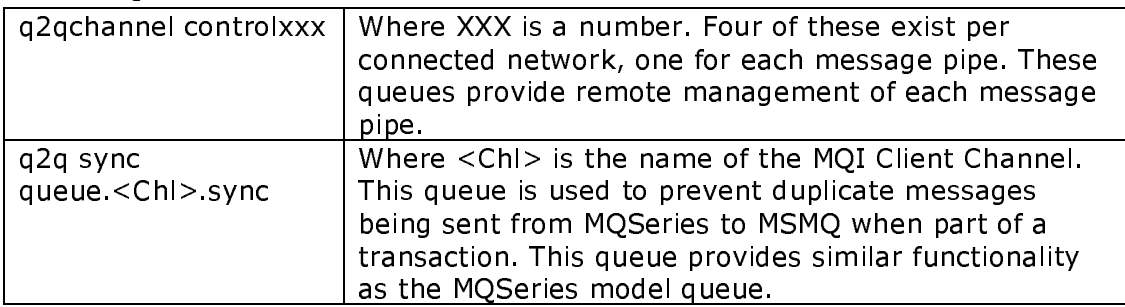

# Limitations

#### **Encryption**

Currently, the MSMQ-MQSeries Bridge does not provide support for MSMQ encryption. Encrypted MSMQ messages cannot be submitted to the MSMQ-MOSeries Bridge. This restriction will be lifted in the next version of the MSMO-MQSeries Bridge

#### **MSMO Message Body Size**

MSMQ Messages are limited to 4 MB of data within the message body. Where a message body is populated with a Unicode string, the actual message body size becomes twice the length of the actual Unicode string. This can have implications for large message sizes sent through the MSMQ-MQSeries Bridge.

In the MSMO-to-MOSeries direction, the MSMO-MOSeries Bridge will convert string-message bodies (PROPID\_M\_BODY\_TYPE = VT\_BSTR) from Unicode to ASCII. A Unicode string 100 characters long thus results in a message body size of 200 bytes; but when passed through the Bridge, it results in a message body size of 100 bytes and an ASCII string 100 characters long.

However, in the MQSeries-to-MSMQ direction, the MSMQ-MQSeries Bridge will convert string-message bodies (MQMD.Format = MQFMT STRING) from ASCII to Unicode. When passed through the Bridge, an ASCII string 100 characters long results in a message body size of 200 bytes, and a Unicode string 100 characters long. If the actual string-message body is approaching 2 MB in size, this will result in an MSMQ message body that is larger than permitted. In this scenario, the MQSeries message does not pass through the Bridge, generating an NT event log message.

This restriction will be lifted in the next version of the MSMQ-MQSeries Bridge, but only in the MOSeries-to-MSMO direction.

#### **MSMQ Message Body Type**

With the MSMO (1.0 and 2.0) COM API, it is not possible to control the value of PROPID M BODY TYPE. The MSMO COM API will automatically set the value of this MSMQ message property based on what is actually assigned to the MSMQ message body.

The MSMQ C-API must be used to control the message-body type specified for the MSMQ message.

#### **Dead-Letter Queue Notifications**

If an MQSeries message is sent to MSMQ and addressed to a non-existent MSMQ Queue, the MSMQ-MQSeries Bridge will place the message in one of the Bridge dead-letter queues. MQSeries is not notified that the message could not be delivered. This is because MQSeries only requires queue-manager aliases to be defined to route messages between MQ Queue Managers.

An MSMQ message cannot be sent to MQSeries without the MQSeries Queue exposed as an MSMQ foreign queue within the MSMQ Explorer. However, it is still possible that the MQSeries queue has not actually been defined within MQSeries. In this scenario, MSMQ messages sent through the Bridge will appear in an MQSeries dead-letter queue and MSMQ is not notified that the message could not be delivered.

The lack of notifications in these scenarios should not be an issue in a properly configured MQSeries and MSMQ environment.

# **References**

MSMO-MOSeries On-line Guide

**MSMO Administrators Guide** 

IBM MQSeries Administrators Guide

 $\begin{array}{ccccccccccccc} \bullet & \bullet & \bullet & \bullet & \bullet & \bullet \end{array}$ 

This is a preliminary document and may be changed substantially prior to final commercial release.<br>This document is provided for informational purposes only and Microsoft makes no warranties, either<br>express or implied, in Corporation.

Microsoft may have patents, patent applications, trademarks, copyrights, or other intellectual property<br>rights covering subject matter in this document. Except as expressly provided in any written license<br>agreement from Mi

Unpublished work. © 2000 Microsoft Corporation. All rights reserved.

Microsoft, ActiveX, Host Integration Server, SNA Server 4.0, Windows, Windows 2000, and Windows<br>NT are either registered trademarks or trademarks of Microsoft Corporation in the U.S.A. and/or other countries.

The names of actual companies and products mentioned herein may be the trademarks of their respective owners